# Dell Inspiron 14R Manuale dell'utente

Modello di computer: Inspiron 5420/7420 Modello normativo: P33G Tipo normativo: P33G001

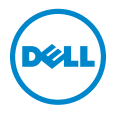

# Messaggi di N.B., Attenzione e Avvertenza

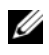

NOTA: Un N.B. indica informazioni importanti che contribuiscono a migliorare l'utilizzo del computer.

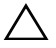

ATTENZIONE: un messaggio di ATTENZIONE indica un potenziale danno all'hardware o una perdita di dati nel caso in cui non si seguano le istruzioni.

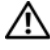

WARNING: un messaggio di AVVERTENZA indica un rischio di danni materiali, lesioni personali o morte.

Marchi commerciali utilizzati in questo testo: Dell™, il logo DELL e Inspiron™ sono marchi commerciali di Dell Inc.; Microsoft®, Windows®, e il logo del pulsante di Start di Windows sono marchi commerciali o registrati di Microsoft corporation negli Stai Uniti e/o in altri paesi; Bluetooth® è un marchio registrato di proprietà di Bluetooth SIG, Inc. ed è utilizzato da Dell su licenza.

Altri marchi e nomi commerciali possono essere utilizzati in questo documento sia in riferimento alle aziende che rivendicano il marchio e i nomi che ai prodotti stessi. Dell Inc. nega qualsiasi partecipazione di proprietà relativa a marchi e nomi depositati diversi da quelli di sua proprietà.

2012 - 04 Rev. A00

\_\_\_\_\_\_\_\_\_\_\_\_\_\_\_\_\_\_\_\_

Le informazioni contenute nel presente documento sono soggette a modifiche senza preavviso. © 2012 Dell Inc. Tutti i diritti riservati.

È severamente vietata la riproduzione, con qualsiasi strumento, senza l'autorizzazione scritta di Dell Inc.

# Sommario

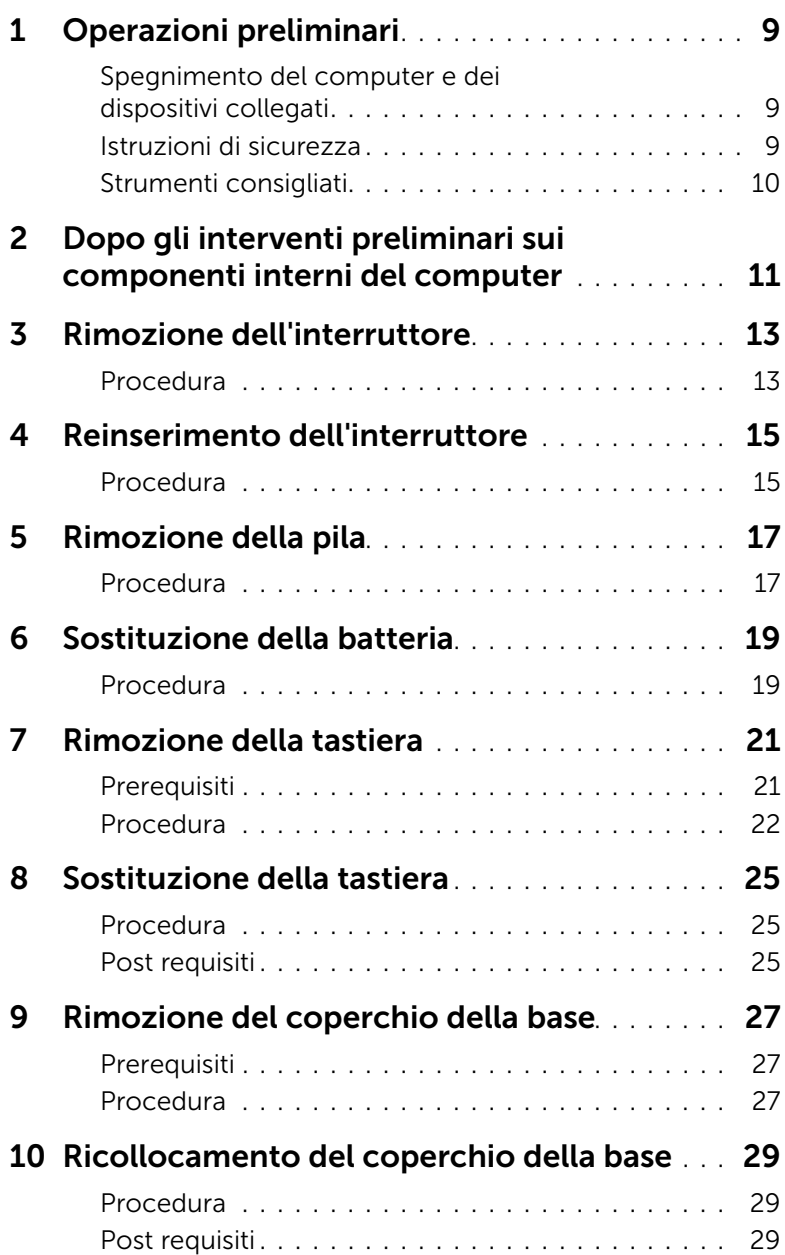

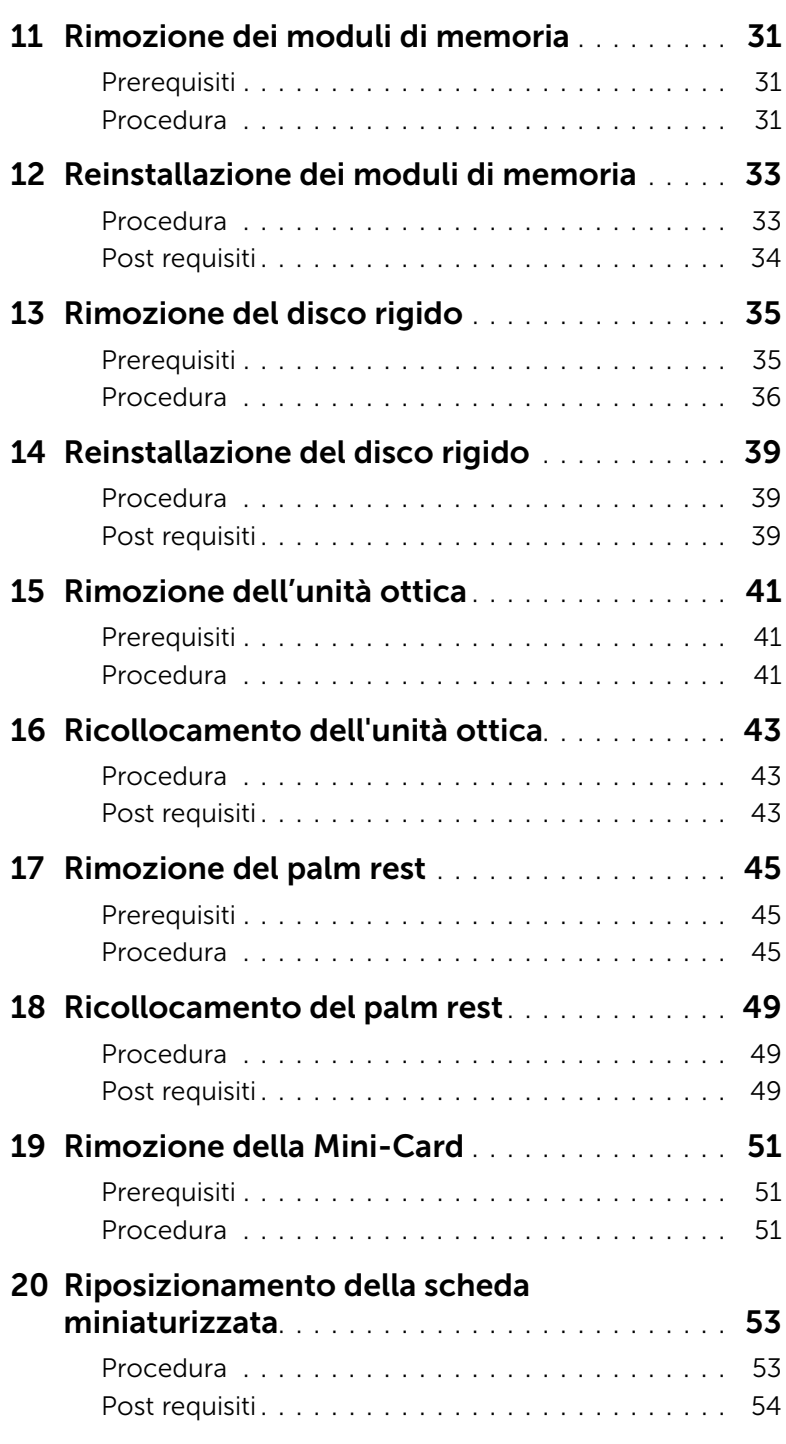

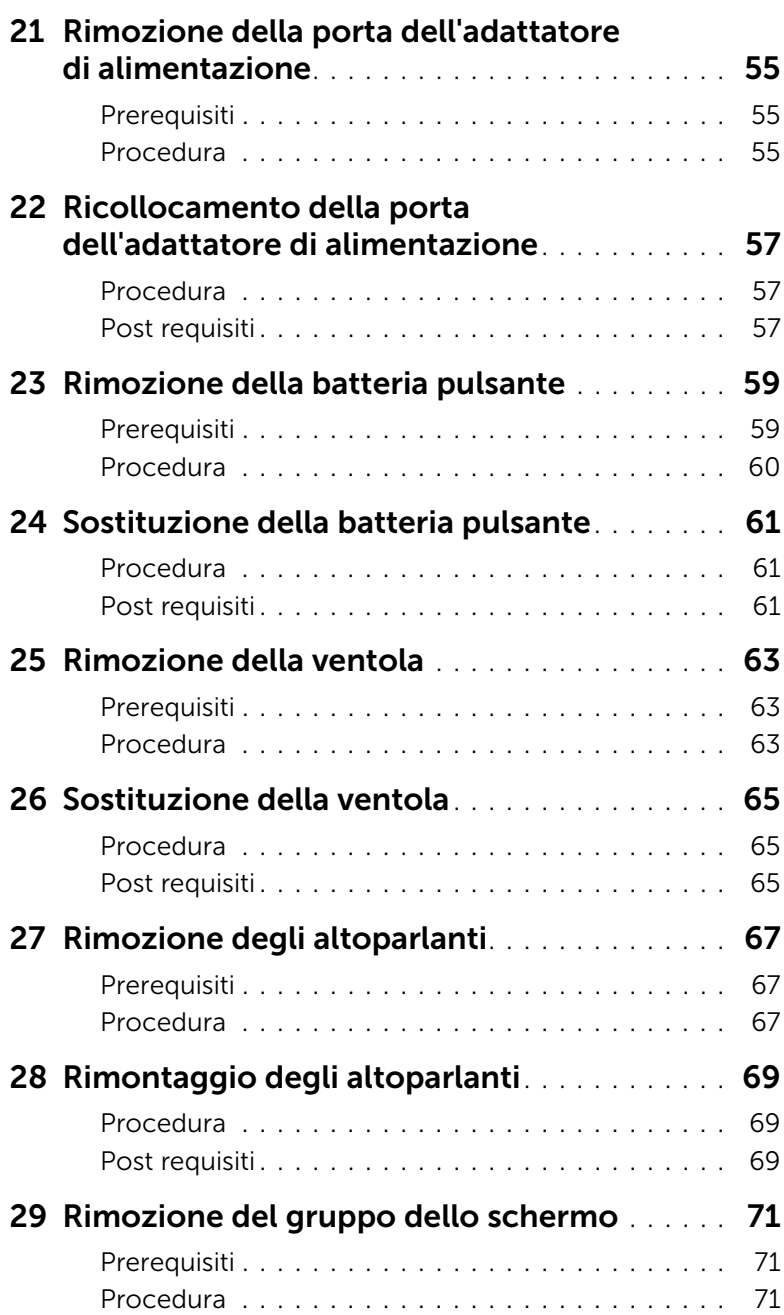

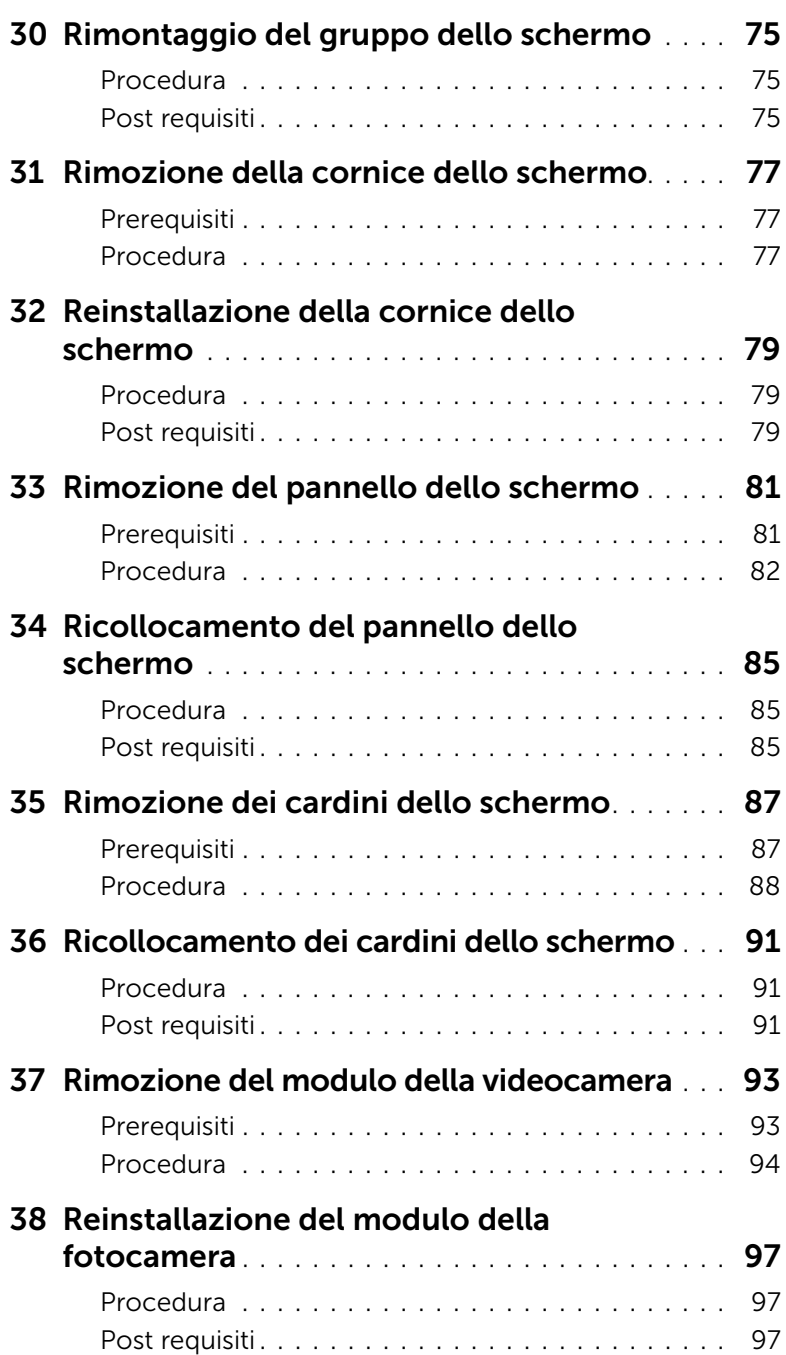

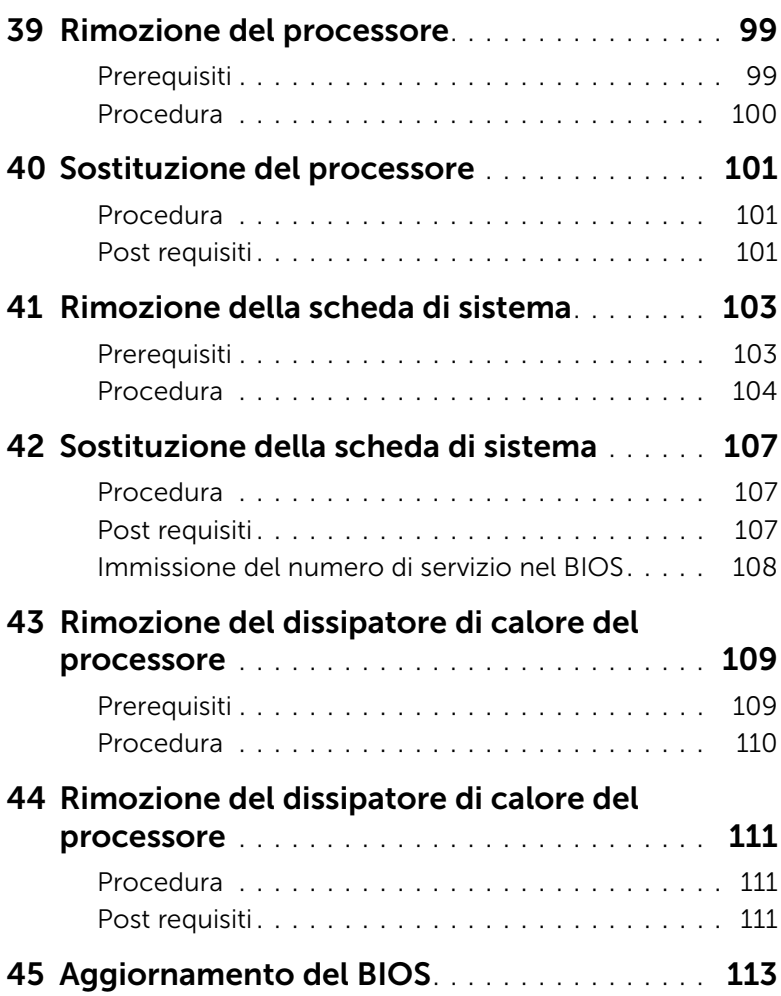

#### <span id="page-8-3"></span><span id="page-8-1"></span><span id="page-8-0"></span>Spegnimento del computer e dei dispositivi collegati

 $\triangle$  ATTENZIONE: per evitare la perdita di dati, salvare e chiudere i file aperti e uscire dai programmi in esecuzione prima di spegnere il computer.

- 1 Salvare e chiudere tutti i file aperti e uscire da tutti i programmi in esecuzione.
- 2 Fare clic su Start<sup>(72</sup>, quindi fare clic su Arresta il sistema. Microsoft Windows e il computer vengono arrestati.

**NOTA:** Se si utilizza un sistema operativo diverso, consultare la documentazione relativa alle istruzioni sullo spegnimento del sistema operativo.

- 3 Scollegare il computer e tutte le periferiche collegate dalle rispettive prese elettriche.
- 4 Scollegare tutti i cavi telefonici, i cavi di rete e i dispositivi collegati al computer.
- 5 Tenere premuto il pulsante di alimentazione per cinque secondi dopo aver scollegato il computer, per mettere a terra la scheda di sistema.

#### <span id="page-8-2"></span>Istruzioni di sicurezza

Utilizzare le seguenti istruzioni di sicurezza per proteggere il computer da danni potenziali e per garantire la propria sicurezza personale.

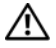

 $\bigwedge$  WARNING: Prima di effettuare interventi sui componenti interni, leggere le informazioni sulla sicurezza fornite assieme al computer. Per ulteriori informazioni sulle protezioni ottimali, consultare la pagina iniziale della Regulatory Compliance (Conformità alle normative) all'indirizzo dell.com/regulatory\_compliance.

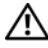

WARNING: Scollegare tutte le fonti di alimentazione prima di aprire il coperchio o i pannelli del computer. Dopo aver eseguito gli interventi sui componenti interni del computer, ricollocare tutti i coperchi, i pannelli e le viti prima di collegare il computer alla fonte di alimentazione.

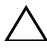

 $\triangle$  ATTENZIONE: Per evitare danni al computer, assicurarsi che la superficie di lavoro sia piana e pulita.

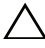

ATTENZIONE: Per evitare danni ai componenti e alle schede, maneggiarli dai bordi ed evitare di toccare i pin e i contatti.

 $\wedge$  ATTENZIONE: Solo un tecnico di assistenza qualificato è autorizzato a rimuovere il coperchio del computer e ad accedere ad uno dei componenti all'interno del computer. Consultare le istruzioni di sicurezza per informazioni complete sulle precauzioni di sicurezza, sugli interventi all'interno del computer e sulla protezione dalle scariche elettrostatiche.

ATTENZIONE: Prima di toccare qualsiasi componente interno del computer, scaricare a terra l'elettricità statica del corpo toccando una superficie metallica non verniciata, ad esempio sul retro del computer. Nel corso delle varie operazioni, toccare di tanto in tanto una superficie metallica non verniciata per scaricare l'elettricità statica eventualmente accumulata che potrebbe danneggiare i componenti interni.

ATTENZIONE: Per scollegare un cavo, afferrare il connettore o la linguetta di tiramento, non il cavo stesso. Alcuni cavi sono dotati di connettori con linguette di blocco o viti a testa zigrinata che è necessario sganciare prima di scollegare il cavo. Quando si scollegano i cavi, mantenerli allineati per evitare di piegare un eventuale pin. Quando si collegano i cavi, accertarsi che i connettori e le porte sia orientati e allineati correttamente.

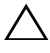

 $\triangle$  ATTENZIONE: per disconnettere un cavo di rete, scollegare prima il cavo dal computer, quindi dallo spinotto di rete a muro.

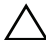

 $\sqrt{\phantom{a}}$  ATTENZIONE: Premere ed espellere eventuali schede installate dal lettore di schede di memoria 8 in 1.

#### <span id="page-9-0"></span>Strumenti consigliati

Le procedure in questo documento possono richiedere gli strumenti seguenti:

- Giravite a croce
- Graffietto in plastica
- Cacciavite a lama piatta piccolo

# <span id="page-10-1"></span><span id="page-10-0"></span>2 Dopo gli interventi preliminari sui componenti interni del computer

Una volta completate le procedure di sostituzione, accertarsi di:

- Ricollocare tutte le viti e assicurarsi che non rimangano viti sparse all'interno del computer
- Collegare tutti i dispositivi esterni, i cavi, le schede e qualsiasi altra parte rimossa prima di iniziare le operazioni con il computer
- Collegare il computer e tutte le periferiche alle rispettive prese elettriche

 $\sqrt{\ }$  ATTENZIONE: Prima di accendere il computer, ricollocare tutte le viti e accertarsi che non rimangano viti sparse all'interno del computer. In caso contrario, si potrebbero causare danni al computer.

#### 12 | Dopo gli interventi preliminari sui componenti interni del computer

# <span id="page-12-0"></span>Rimozione dell'interruttore

WARNING: Prima di effettuare interventi sui componenti interni del computer, leggere le informazioni sulla sicurezza fornite con il computer e seguire la procedura nel capitolo ["Operazioni preliminari" a pagina 9.](#page-8-3) Per ulteriori informazioni sulle protezioni ottimali, consultare la pagina iniziale della Regulatory Compliance (Conformità alle normative) all'indirizzo dell.com/regulatory\_compliance.

- <span id="page-12-1"></span>1 Far scorrere lateralmente il fermo di rilascio dell'interruttore. L'interruttore scatta verso l'esterno.
- 2 Estrarre l'interruttore dal computer.

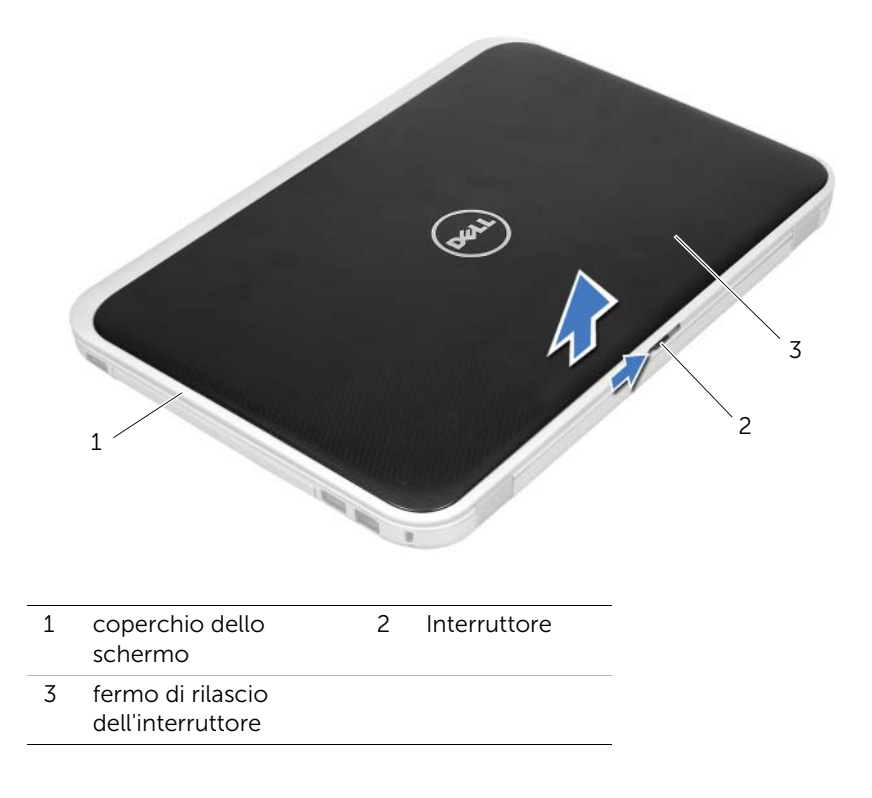

# <span id="page-14-0"></span>Reinserimento dell'interruttore

WARNING: Prima di effettuare interventi sui componenti interni del computer, leggere le informazioni sulla sicurezza fornite con il computer e seguire la procedura nel capitolo ["Operazioni preliminari" a pagina 9.](#page-8-3) Per ulteriori informazioni sulle protezioni ottimali, consultare la pagina iniziale della Regulatory Compliance (Conformità alle normative) all'indirizzo dell.com/regulatory\_compliance.

#### <span id="page-14-1"></span>Procedura

1 Allineare le linguette sul fondo dell'interruttore agli slot del coperchio del display e far scattare l'interruttore in posizione.

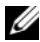

NOTA: Accertarsi che le linguette sull'interruttore siano fissate negli slot sul coperchio del display.

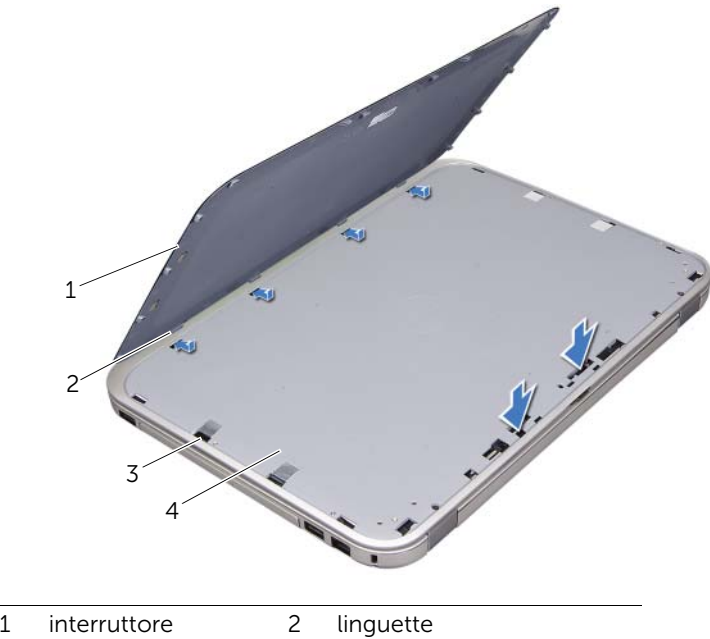

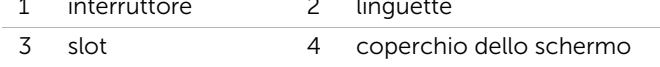

2 Seguire le istruzioni descritte in "Dopo gli interventi preliminari sui componenti [interni del computer" a pagina 11.](#page-10-1)

# <span id="page-16-2"></span><span id="page-16-0"></span>Rimozione della pila

WARNING: Prima di effettuare interventi sui componenti interni del computer, leggere le informazioni sulla sicurezza fornite con il computer e seguire la procedura nel capitolo ["Operazioni preliminari" a pagina 9.](#page-8-3) Per ulteriori informazioni sulle protezioni ottimali, consultare la pagina iniziale della Regulatory Compliance (Conformità alle normative) all'indirizzo dell.com/regulatory\_compliance.

- <span id="page-16-1"></span>1 Chiudere lo schermo e capovolgere il computer.
- 2 Far scorrere le chiusure a scatto della batteria nella posizione di sblocco.
- 3 Estrarre la batteria dall'alloggiamento.

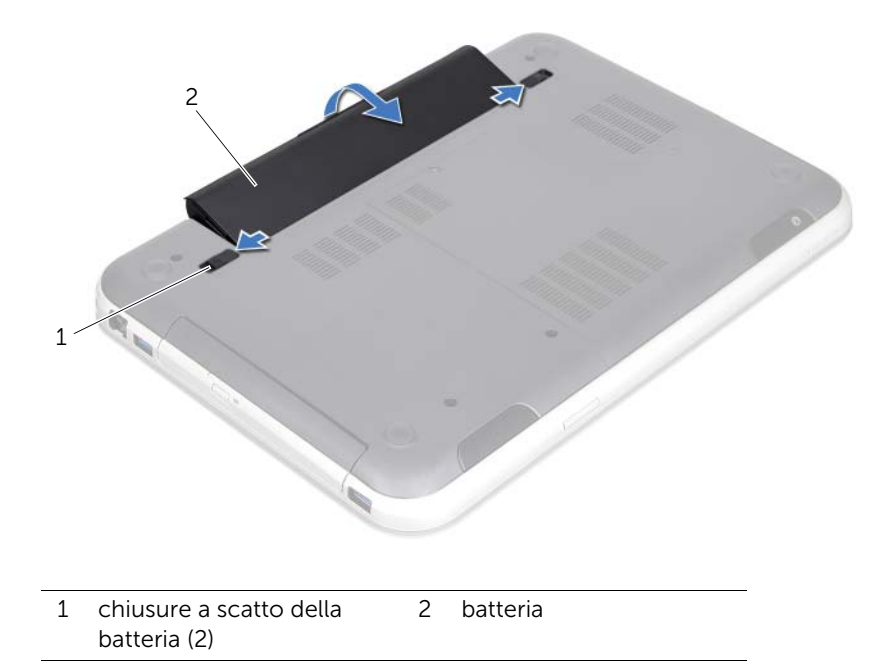

# <span id="page-18-2"></span><span id="page-18-0"></span>6 Sostituzione della batteria

 $\sqrt{N}$  WARNING: Prima di effettuare interventi sui componenti interni del computer, leggere le informazioni sulla sicurezza fornite con il computer e seguire la procedura nel capitolo ["Operazioni preliminari" a pagina 9.](#page-8-3) Per ulteriori informazioni sulle protezioni ottimali, consultare la pagina iniziale della Regulatory Compliance (Conformità alle normative) all'indirizzo dell.com/regulatory\_compliance.

- <span id="page-18-1"></span>1 Allineare le linguette sulla batteria all'interno delle scanalature nell'alloggiamento della batteria e premere delicatamente la batteria fino a farla scattare in posizione.
- 2 Sequire le istruzioni descritte in "Dopo gli interventi preliminari sui componenti [interni del computer" a pagina 11.](#page-10-1)

# <span id="page-20-0"></span>Rimozione della tastiera

 $\langle \mathbf{N} \rangle$  WARNING: Prima di effettuare interventi sui componenti interni del computer, leggere le informazioni sulla sicurezza fornite con il computer e seguire la procedura nel capitolo ["Operazioni preliminari" a pagina 9.](#page-8-3) Per ulteriori informazioni sulle protezioni ottimali, consultare la pagina iniziale della Regulatory Compliance (Conformità alle normative) all'indirizzo dell.com/regulatory\_compliance.

#### <span id="page-20-1"></span>Prerequisiti

Rimuovere la batteria. Consultare ["Rimozione della pila" a pagina 17.](#page-16-2)

- <span id="page-21-0"></span> $\triangle$  ATTENZIONE: I coperchietti dei tasti sono fragili, si spostano facilmente e rimetterli al loro posto richiede molto tempo. Fare attenzione durante la rimozione e manipolazione della tastiera.
	- 1 Capovolgere il computer e aprire lo schermo per quanto possibile.
	- 2 Con un graffietto in plastica, rilasciare la tastiera dalle linguette sul palm rest e liberare la tastiera fino a quando non viene rimossa dal palm rest.
	- ATTENZIONE: Prestare estrema attenzione durante la rimozione e la manipolazione della tastiera, si potrebbe rischiare di graffiare il pannello dello schermo.

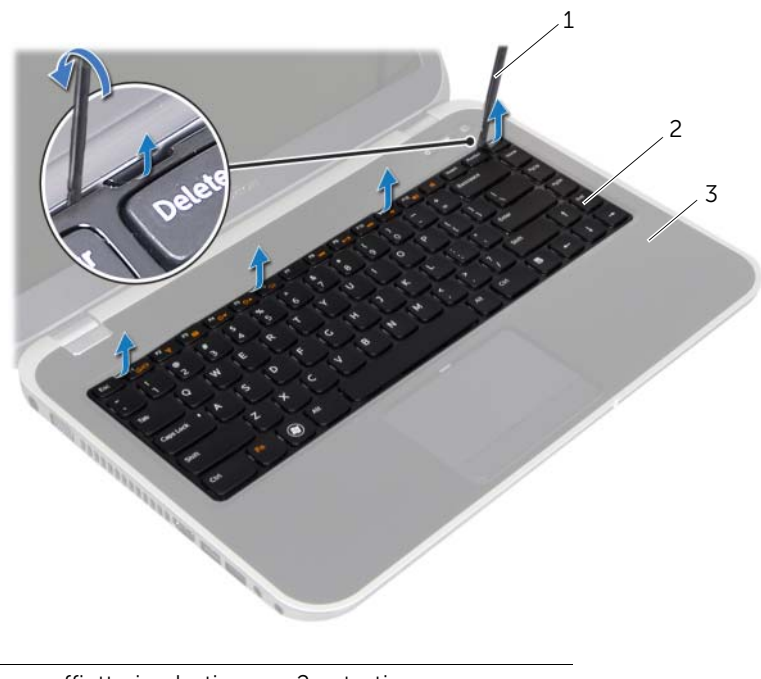

- 1 graffietto in plastica 2 tastiera
- 3 palm rest
- **3** Capovolgere con cura la tastiera e collocarla sul palm rest.
- 4 Sollevare i fermi del connettore ed estrarre le linguette per scollegare il cavo della tastiera, e il cavo per la retroilluminazione della tastiera dai connettori sulla scheda di sistema.
- 5 Sollevare la tastiera dal computer.

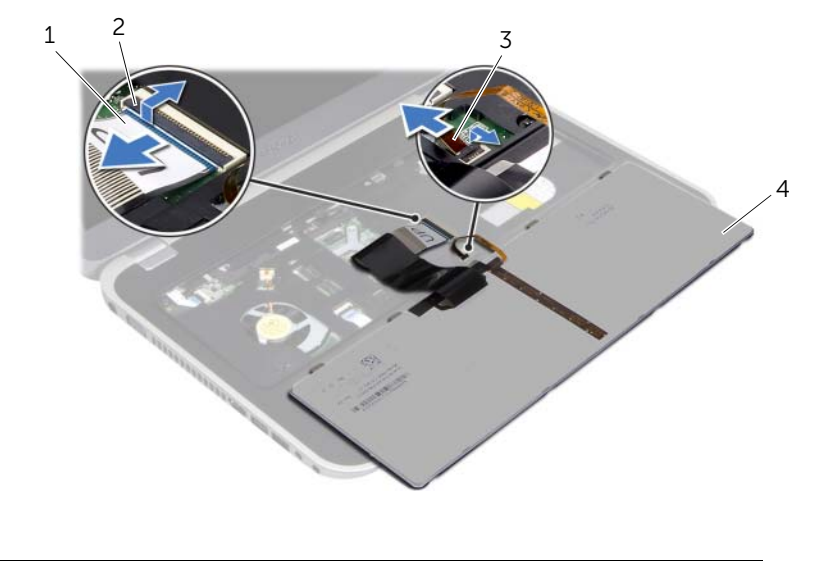

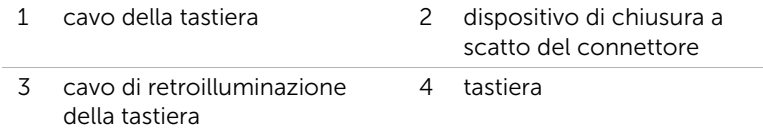

# <span id="page-24-0"></span>8 Sostituzione della tastiera

WARNING: Prima di effettuare interventi sui componenti interni del computer, leggere le informazioni sulla sicurezza fornite con il computer e seguire la procedura nel capitolo ["Operazioni preliminari" a pagina 9.](#page-8-3) Per ulteriori informazioni sulle protezioni ottimali, consultare la pagina iniziale della Regulatory Compliance (Conformità alle normative) all'indirizzo dell.com/regulatory\_compliance.

#### <span id="page-24-1"></span>Procedura

- 1 Far scorrere il cavo della tastiera e il cavo per la retroilluminazione della tastiera nei connettori sulla scheda di sistema e premere verso il basso i fermi del connettore per fissare i cavi.
- 2 Far scorrere le linguette sul fondo della tastiera negli slot sul palm rest e collocare la tastiera sul palm rest.
- 3 Premere delicatamente sui bordi della tastiera per fissarla sotto le linguette del palm rest.
- 4 Chiudere lo schermo e capovolgere il computer.

#### <span id="page-24-2"></span>Post requisiti

- 1 Sostituire la batteria. Consultare ["Sostituzione della batteria" a pagina 19.](#page-18-2)
- 2 Seguire le istruzioni descritte in ["Dopo gli interventi preliminari sui componenti](#page-10-1)  [interni del computer" a pagina 11.](#page-10-1)

# <span id="page-26-3"></span><span id="page-26-0"></span>Rimozione del coperchio della base

WARNING: Prima di effettuare interventi sui componenti interni del computer, leggere le informazioni sulla sicurezza fornite con il computer e seguire la procedura nel capitolo ["Operazioni preliminari" a pagina 9.](#page-8-3) Per ulteriori informazioni sulle protezioni ottimali, consultare la pagina iniziale della Regulatory Compliance (Conformità alle normative) all'indirizzo dell.com/regulatory\_compliance.

#### <span id="page-26-1"></span>**Prerequisiti**

<span id="page-26-2"></span>Rimuovere la batteria. Consultare ["Rimozione della pila" a pagina 17.](#page-16-2)

- 1 Allentare la vite che fissa il coperchio della base alla base stessa del computer.
- 2 Estrarre la base del coperchio con le dita dalla base del computer.
- **3** Sollevare il coperchio dalla base del computer.

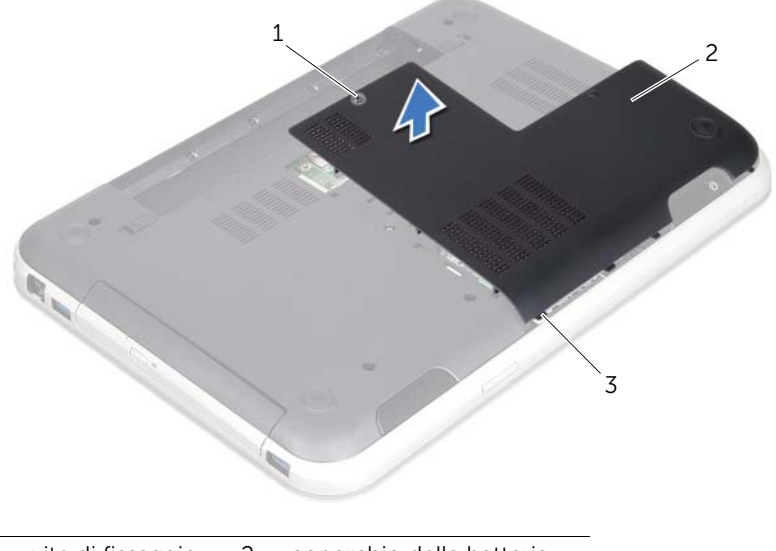

- 1 vite di fissaggio 2 coperchio della batteria
- 3 linguette

# <span id="page-28-3"></span><span id="page-28-0"></span>Ricollocamento del coperchio della base

 $\sqrt{N}$  WARNING: Prima di effettuare interventi sui componenti interni del computer, leggere le informazioni sulla sicurezza fornite con il computer e seguire la procedura nel capitolo ["Operazioni preliminari" a pagina 9.](#page-8-3) Per ulteriori informazioni sulle protezioni ottimali, consultare la pagina iniziale della Regulatory Compliance (Conformità alle normative) all'indirizzo dell.com/regulatory\_compliance.

#### <span id="page-28-1"></span>Procedura

- 1 Far scivolare le tre linguette del coperchio della base negli slot posti sulla base del computer e far scattare delicatamente il coperchio in posizione.
- 2 Stringere la vite che fissa il coperchio della base alla base stessa del computer.

#### <span id="page-28-2"></span>Post requisiti

- 1 Sostituire la batteria. Consultare ["Sostituzione della batteria" a pagina 19.](#page-18-2)
- 2 Seguire le istruzioni descritte in "Dopo gli interventi preliminari sui componenti [interni del computer" a pagina 11.](#page-10-1)

# <span id="page-30-0"></span>Rimozione dei moduli di memoria

WARNING: Prima di effettuare interventi sui componenti interni del computer, leggere le informazioni sulla sicurezza fornite con il computer e seguire la procedura nel capitolo ["Operazioni preliminari" a pagina 9.](#page-8-3) Per ulteriori informazioni sulle protezioni ottimali, consultare la pagina iniziale della Regulatory Compliance (Conformità alle normative) all'indirizzo dell.com/regulatory\_compliance.

#### <span id="page-30-1"></span>**Prerequisiti**

- 1 Rimuovere la batteria. Consultare ["Rimozione della pila" a pagina 17](#page-16-2).
- 2 Rimuovere il coperchio della base. Consultare ["Rimozione del coperchio della base"](#page-26-3)  [a pagina 27.](#page-26-3)

- <span id="page-30-2"></span>ATTENZIONE: Per evitare danni al connettore dei moduli di memoria, non usare attrezzi per allargare i fermagli di fissaggio che bloccano il modulo di memoria.
- 1 Usare la punta delle dita per allargare i fermagli di fissaggio su ciascuna estremità del connettore del modulo di memoria, finché il modulo di memoria non scatta fuori sede.
- 2 Rimuovere il modulo di memoria dal relativo connettore.

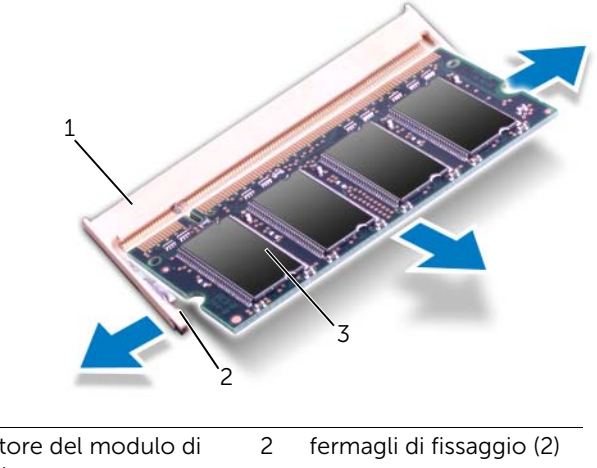

- 1 connettore del modulo di memoria
- 3 modulo di memoria

# <span id="page-32-0"></span>12 Reinstallazione dei moduli di memoria

WARNING: Prima di effettuare interventi sui componenti interni del computer, leggere le informazioni sulla sicurezza fornite con il computer e seguire la procedura nel capitolo ["Operazioni preliminari" a pagina 9.](#page-8-3) Per ulteriori informazioni sulle protezioni ottimali, consultare la pagina iniziale della Regulatory Compliance (Conformità alle normative) all'indirizzo dell.com/regulatory\_compliance.

#### <span id="page-32-1"></span>Procedura

- ATTENZIONE: Se è necessario installare moduli di memoria in due connettori, installare un modulo di memoria nel connettore "DIMM A" prima di installare un modulo nel connettore "DIMM B".
- 1 Allineare la tacca sul modulo di memoria alla linguetta sul connettore del modulo di memoria.
- 2 Far scorrere saldamente il modulo di memoria nello slot con un'angolazione di 45 gradi e spingerlo verso il basso finché scatta in posizione. Se non si sente lo scatto, rimuovere il modulo di memoria e reinstallarlo.

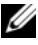

NOTA: Se il modulo di memoria non è installato correttamente, il computer non si avvia.

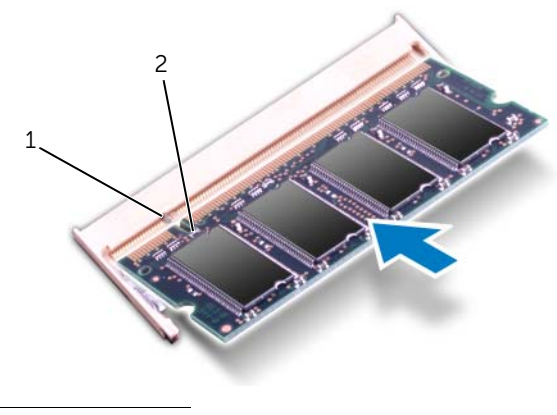

1 linguetta 2 tacca

## <span id="page-33-0"></span>Post requisiti

- 1 Rimontare il coperchio della base. Consultare ["Ricollocamento del coperchio della](#page-28-3)  [base" a pagina 29.](#page-28-3)
- 2 Sostituire la batteria. Consultare ["Sostituzione della batteria" a pagina 19.](#page-18-2)
- 3 Seguire le istruzioni descritte in ["Dopo gli interventi preliminari sui componenti](#page-10-1)  [interni del computer" a pagina 11.](#page-10-1)
- 4 Accendere il computer.

Man mano che il sistema si avvia, rileva i moduli di memoria e aggiorna automaticamente le informazioni sulla configurazione del sistema.

Per confermare la quantità di memoria installata nel computer, seguire la procedura descritta.

Fare clic su Start  $\bigoplus$  → Pannello di controllo → Sistema e sicurezza → Sistema.

# <span id="page-34-0"></span>Rimozione del disco rigido

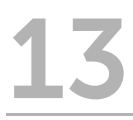

 $\left\langle \right\rangle$  WARNING: Prima di effettuare interventi sui componenti interni del computer, leggere le informazioni sulla sicurezza fornite con il computer e seguire la procedura nel capitolo ["Operazioni preliminari" a pagina 9.](#page-8-3) Per ulteriori informazioni sulle protezioni ottimali, consultare la pagina iniziale della Regulatory Compliance (Conformità alle normative) all'indirizzo dell.com/regulatory\_compliance.

 $\bigwedge$  ATTENZIONE: Per evitare la perdita di dati, non rimuovere il disco rigido quando il computer è acceso o in stato di sospensione.

ATTENZIONE: I dischi rigidi sono estremamente fragili. Prestare attenzione durante la manipolazione del disco rigido.

#### <span id="page-34-1"></span>Prerequisiti

- 1 Rimuovere la batteria. Consultare ["Rimozione della pila" a pagina 17](#page-16-2).
- 2 Rimuovere il coperchio della base. Consultare ["Rimozione del coperchio della base"](#page-26-3)  [a pagina 27.](#page-26-3)

- <span id="page-35-0"></span>1 Tirare la linguetta di estrazione per scollegare il cavo del disco rigido dal connettore della scheda di sistema.
- 2 Rimuovere le viti di fissaggio del gruppo disco rigido alla base del computer.
- 3 Prendere nota dell'instradamento del cavo del disco rigido e rimuovere il cavo dalle guide di instradamento.
- 4 Estrarre il gruppo dal disco fisso dalla base del computer insieme con il cavo.

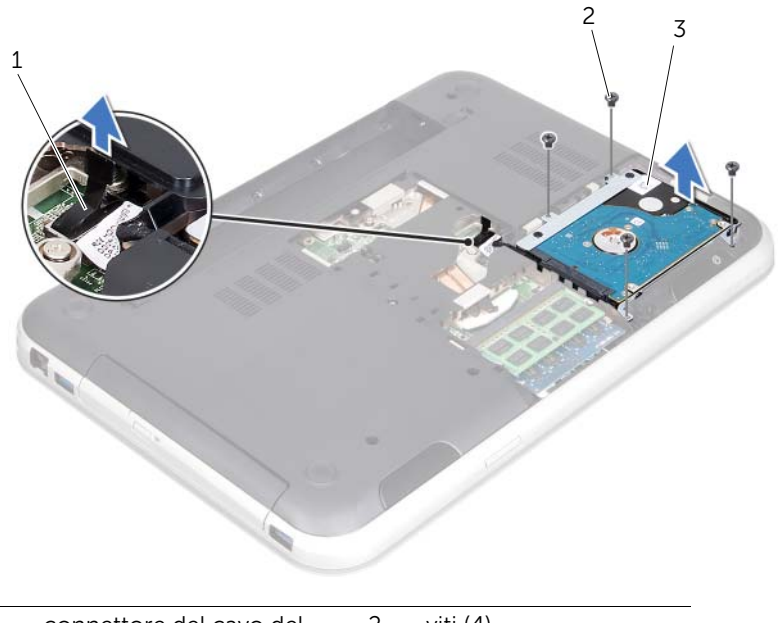

- 1 connettore del cavo del disco rigido 2 viti (4)
- 3 gruppo disco rigido
Tirare l'interposer per scollegare il cavo del disco rigido dal disco rigido.

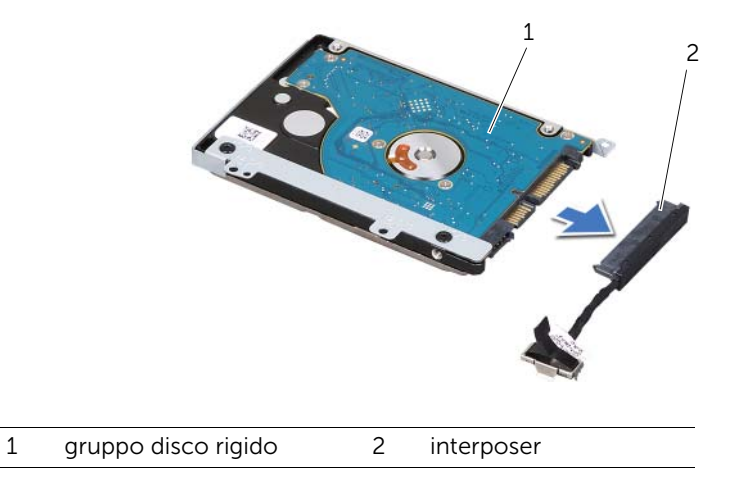

- Rimuovere le viti che fissano la staffa del disco rigido al disco rigido.
- Estrarre il disco rigido dall'apposita staffa.

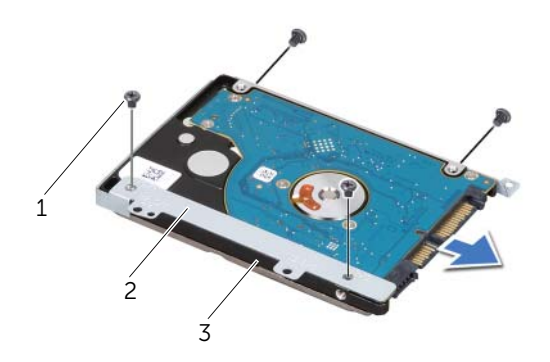

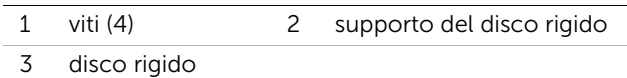

# <span id="page-38-2"></span>Reinstallazione del disco rigido

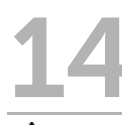

WARNING: Prima di effettuare interventi sui componenti interni del computer, leggere le informazioni sulla sicurezza fornite con il computer e seguire la procedura nel capitolo ["Operazioni preliminari" a pagina 9.](#page-8-0) Per ulteriori informazioni sulle protezioni ottimali, consultare la pagina iniziale della Regulatory Compliance (Conformità alle normative) all'indirizzo dell.com/regulatory\_compliance.

 $\wedge$  ATTENZIONE: I dischi rigidi sono estremamente fragili. Prestare attenzione durante la manipolazione del disco rigido.

## Procedura

- 1 Rimuovere il nuovo disco rigido dall'imballaggio. Conservare l'imballaggio originale, che potrà essere usato in futuro per riporre o spedire l'unità.
- 2 Allineare i fori delle viti sulla staffa del disco rigido ai fori delle viti presenti sul disco rigido.
- **3** Rimontare le viti che fissano la staffa del disco rigido al disco rigido.
- 4 Collegarel'interposer del cavo del disco rigido al disco rigido.
- <span id="page-38-0"></span>5 Inserire il gruppo del disco rigido nell'apposito alloggiamento sulla base del computer.
- 6 Reinserire le viti di fissaggio del gruppo disco rigido alla base del computer.
- 7 Instradare il gruppo cavo del disco rigido attraverso le guide sulla base del computer.
- <span id="page-38-1"></span>8 Collegare il cavo del disco rigido al connettore della scheda di sistema.

- 1 Rimontare il coperchio della base. Consultare ["Ricollocamento del coperchio della](#page-28-0)  [base" a pagina 29.](#page-28-0)
- 2 Sostituire la batteria. Consultare ["Sostituzione della batteria" a pagina 19.](#page-18-0)
- **3** Seguire le istruzioni descritte in "Dopo gli interventi preliminari sui componenti [interni del computer" a pagina 11.](#page-10-0)

# <span id="page-40-2"></span>Rimozione dell'unità ottica

WARNING: Prima di effettuare interventi sui componenti interni del computer, leggere le informazioni sulla sicurezza fornite con il computer e seguire la procedura nel capitolo ["Operazioni preliminari" a pagina 9.](#page-8-0) Per ulteriori informazioni sulle protezioni ottimali, consultare la pagina iniziale della Regulatory Compliance (Conformità alle normative) all'indirizzo dell.com/regulatory\_compliance.

### Prerequisiti

- 1 Rimuovere la batteria. Consultare ["Rimozione della pila" a pagina 17](#page-16-0).
- 2 Rimuovere il coperchio della base. Consultare ["Rimozione del coperchio della base"](#page-26-0)  [a pagina 27.](#page-26-0)

- <span id="page-40-1"></span><span id="page-40-0"></span>1 Rimuovere la vite che fissa il gruppo dell'unità ottica alla base del computer.
- 2 Estrarre il gruppo unità ottica dal relativo alloggiamento con le dita.

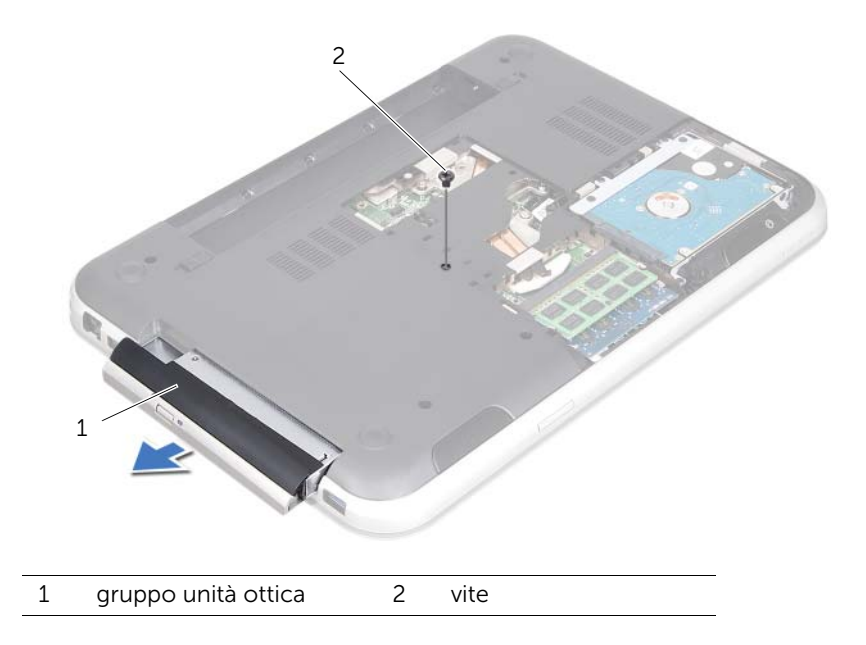

- Estrarre con attenzione il pannello frontale dell'unità ottica e rimuoverlo dal gruppo dell'unità ottica.
- Rimuovere le viti che fissano la staffa dell'unità ottica a quest'ultima.
- Rimuovere la staffa dell'unità ottica.

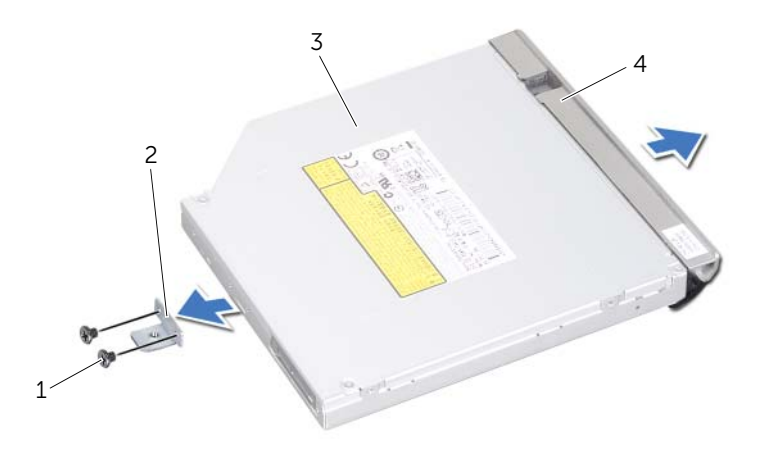

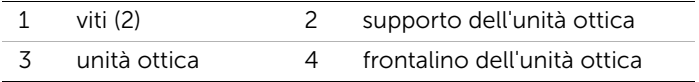

# <span id="page-42-2"></span>Ricollocamento dell'unità ottica

WARNING: Prima di effettuare interventi sui componenti interni del computer, leggere le informazioni sulla sicurezza fornite con il computer e seguire la procedura nel capitolo ["Operazioni preliminari" a pagina 9.](#page-8-0) Per ulteriori informazioni sulle protezioni ottimali, consultare la pagina iniziale della Regulatory Compliance (Conformità alle normative) all'indirizzo dell.com/regulatory\_compliance.

#### Procedura

- 1 Allineare i fori delle viti sul supporto dell'unità ottica ai relativi fori sull'unità stessa.
- 2 Ricollocare le viti che fissano la staffa dell'unità ottica a quest'ultima.
- 3 Allineare le linguette del pannello frontale dell'unità ottica ai relativi slot e far scattare il pannello frontale in posizione.
- <span id="page-42-0"></span>4 Far scorrere il gruppo unità ottica nel relativo alloggiamento fino ad inserirlo completamente.
- <span id="page-42-1"></span>5 Ricollocare la vite che fissa il gruppo dell'unità ottica alla base del computer.

- 1 Rimontare il coperchio della base. Consultare ["Ricollocamento del coperchio della](#page-28-0)  [base" a pagina 29.](#page-28-0)
- 2 Sostituire la batteria. Consultare ["Sostituzione della batteria" a pagina 19.](#page-18-0)
- 3 Seguire le istruzioni descritte in ["Dopo gli interventi preliminari sui componenti](#page-10-0)  [interni del computer" a pagina 11.](#page-10-0)

# <span id="page-44-0"></span>Rimozione del palm rest

WARNING: Prima di effettuare interventi sui componenti interni del computer, leggere le informazioni sulla sicurezza fornite con il computer e seguire la procedura nel capitolo ["Operazioni preliminari" a pagina 9.](#page-8-0) Per ulteriori informazioni sulle protezioni ottimali, consultare la pagina iniziale della Regulatory Compliance (Conformità alle normative) all'indirizzo dell.com/regulatory\_compliance.

### Prerequisiti

- 1 Rimuovere la batteria. Consultare ["Rimozione della pila" a pagina 17](#page-16-0).
- 2 Rimuovere il coperchio della base. Consultare "Rimozione del coperchio della base" [a pagina 27.](#page-26-0)
- 3 Rmuovere la tastiera. Consultare ["Rimozione della tastiera" a pagina 21.](#page-20-0)

- 1 Chiudere lo schermo e capovolgere il computer.
- 2 Rimuovere le viti che fissano il palm rest alla base del computer.

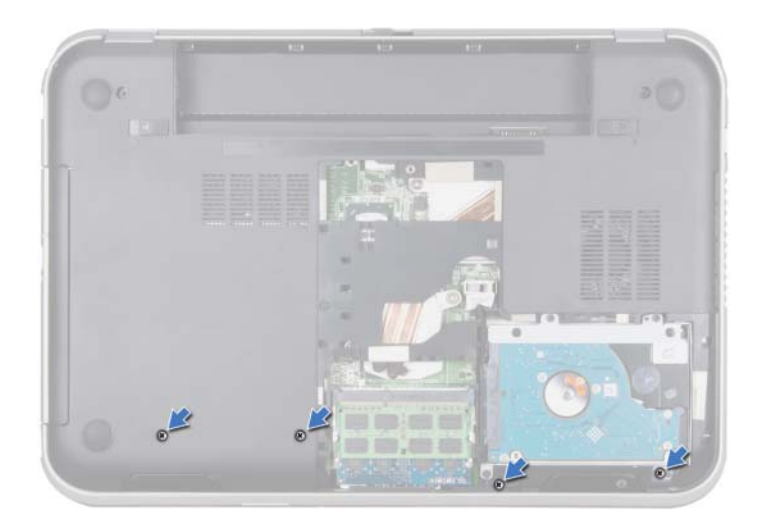

- **3** Capovolgere il computer e aprire lo schermo per quanto possibile.
- 4 Sollevare i fermi del connettore ed estrarre le linguette per scollegare il cavo della scheda del pulsante di alimentazione, il cavo del touchpad, il cavo dei pulsanti di scelta rapida dai connettori sulla scheda di sistema.
- 5 Tirare la linguetta di estrazione per scollegare il cavo del display dal connettore della scheda di sistema.

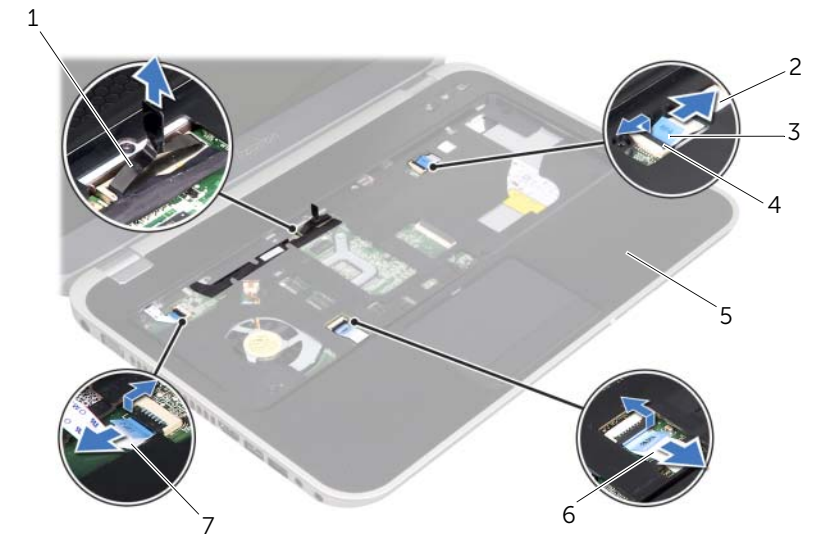

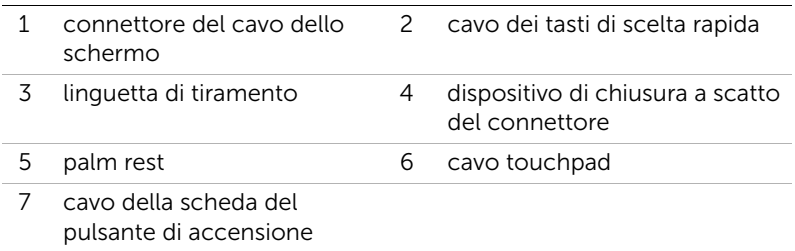

- 6 Annotare l'instradamento del cavo del display e rimuoverlo dalle apposite guide sul palm rest.
- 7 Rimuovere le viti che fissano il palm rest alla base del computer.
- $\bigwedge$  ATTENZIONE: Per evitare di danneggiare il gruppo display, separarlo dal palm rest con cautela.
- 8 Partendo dal retro del computer, estrarre con attenzione il palm rest e liberarlo dalla base del computer.

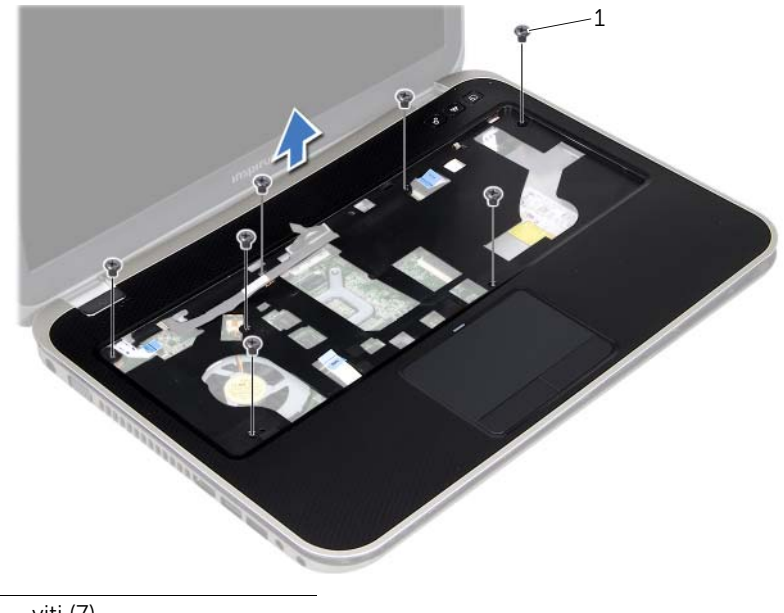

- 1 viti (7)
- 9 Rimuovere il cavo del display attraverso lo slot sul palm rest.

# <span id="page-48-0"></span>Ricollocamento del palm rest

WARNING: Prima di effettuare interventi sui componenti interni del computer, leggere le informazioni sulla sicurezza fornite con il computer e seguire la procedura nel capitolo ["Operazioni preliminari" a pagina 9.](#page-8-0) Per ulteriori informazioni sulle protezioni ottimali, consultare la pagina iniziale della Regulatory Compliance (Conformità alle normative) all'indirizzo dell.com/regulatory\_compliance.

#### Procedura

- 1 Far scorrere il cavo del display attraverso lo slot sul palm rest.
- 2 Allineare il palm rest alla base del computer e farlo scattare delicatamente in posizione.
- 3 Far scorrere il cavo dei tasti di scelta rapida, il cavo della scheda del pulsante di alimentazione e il cavo del touchpad nei connettori della scheda di sistema e premere verso il basso i fermi del connettore per fissare i cavi.
- 4 Instradare il cavo del display nelle quide di instradamento sul palm rest.
- 5 Collegare il cavo dello schermo al connettore della scheda di sistema.
- 6 Riposizionare le viti che fissano il palm rest alla base del computer.
- 7 Chiudere lo schermo e capovolgere il computer.
- 8 Riposizionare le viti che fissano il palm rest alla base del computer.

- 1 Reinstallare la tastiera. Consultare ["Sostituzione della tastiera" a pagina 25.](#page-24-0)
- 2 Rimontare il coperchio della base. Consultare ["Ricollocamento del coperchio della](#page-28-0)  [base" a pagina 29.](#page-28-0)
- **3** Sostituire la batteria. Consultare ["Sostituzione della batteria" a pagina 19.](#page-18-0)
- 4 Seguire le istruzioni descritte in ["Dopo gli interventi preliminari sui componenti](#page-10-0)  [interni del computer" a pagina 11.](#page-10-0)

# Rimozione della Mini-Card

WARNING: Prima di effettuare interventi sui componenti interni del computer, leggere le informazioni sulla sicurezza fornite con il computer e seguire la procedura nel capitolo ["Operazioni preliminari" a pagina 9.](#page-8-0) Per ulteriori informazioni sulle protezioni ottimali, consultare la pagina iniziale della Regulatory Compliance (Conformità alle normative) all'indirizzo dell.com/regulatory\_compliance.

Se con il computer è stata ordinata una Mini-Card wireless, la scheda è già installata.

## **Prerequisiti**

- 1 Rimuovere il coperchio della base. Consultare ["Rimozione del coperchio della base"](#page-26-0)  [a pagina 27.](#page-26-0)
- 2 Rimuovere la batteria. Consultare ["Rimozione della pila" a pagina 17](#page-16-0).
- 3 Rmuovere la tastiera. Consultare ["Rimozione della tastiera" a pagina 21.](#page-20-0)
- 4 Rimuovere il supporto per i polsi. Consultare ["Rimozione del palm rest" a pagina 45](#page-44-0).

## Procedura

- 1 Scollegare i cavi dell'antenna dai connettori sulla scheda miniaturizzata.
- 2 Rimuovere la vite che fissa la Mini-Card al connettore sulla scheda di sistema.

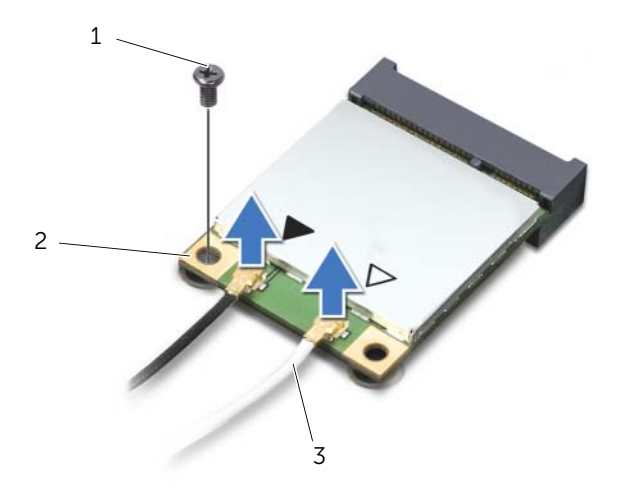

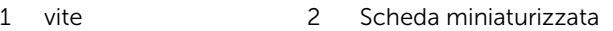

3 cavi dell'antenna (2)

3 Estrarre la Mini-Card dal connettore della scheda di sistema.

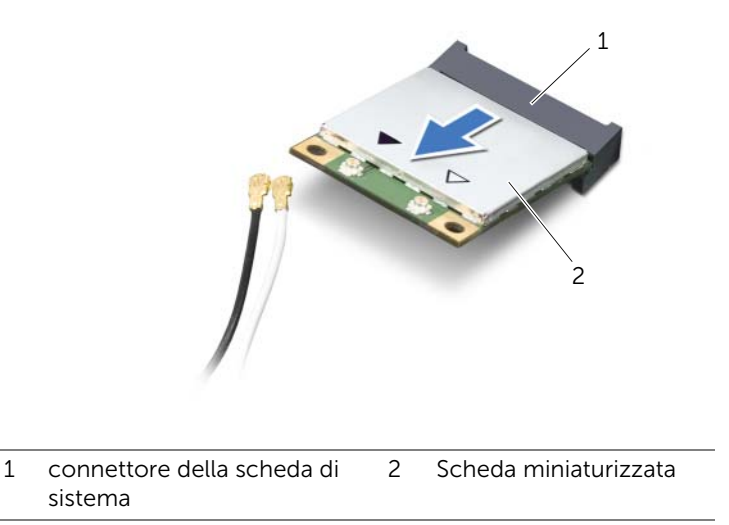

ATTENZIONE: Quando la scheda Mini-Card non è nel computer, conservarla in un imballaggio antistatico protettivo. Per maggiori informazioni, consultare "Protezione dalle scariche elettrostatiche" nelle informazioni sulla sicurezza spedite assieme al computer.

# Riposizionamento della scheda miniaturizzata

WARNING: Prima di effettuare interventi sui componenti interni del computer, leggere le informazioni sulla sicurezza fornite con il computer e seguire la procedura nel capitolo ["Operazioni preliminari" a pagina 9.](#page-8-0) Per ulteriori informazioni sulle protezioni ottimali, consultare la pagina iniziale della Regulatory Compliance (Conformità alle normative) all'indirizzo dell.com/regulatory\_compliance.

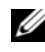

**NOTA:** Dell non garantisce la compatibilità né fornisce supporto per schede miniaturizzate da fonti diverse da Dell.

Il computer dispone di mezzo slot per Mini-Card che supporta una scheda combinata Wireless Local Area Network (WLAN) + Bluetooth, Wi-Fi, e Worldwide Interoperability per Microwave Access (WiMax).

## Procedura

- 1 Rimuovere la nuova scheda Mini-Card dal relativo imballaggio.
- 2 Allineare la tacca sulla Mini-Card alla linguetta nel connettore della scheda di sistema.
- ATTENZIONE: Esercitare una pressione decisa e uniforme per far scorrere la Mini-Card in posizione. Esercitando una forza eccessiva è possibile danneggiare il connettore.
- $\bigwedge$  ATTENZIONE: I connettori sono calettati per garantire il corretto inserimento. Se si incontra resistenza, controllare i connettori sulla scheda e sulla scheda di sistema e allineare correttamente la Mini-Card.

 $\bigwedge$  ATTENZIONE: Per evitare danni alla scheda Mini-Card, non posizionare mai cavi sotto la scheda. Rimuovere la Mini-Card.

- 3 Inserire il connettore della Mini-Card con un'angolazione di 45 gradi nel connettore della scheda di sistema.
- 4 Spingere l'altra estremità della Mini-Card nello slot sulla scheda di sistema e reinserire la vite che fissa la Mini-Card al connettore della scheda di sistema.

5 Collegare i cavi dell'antenna ai relativi connettori sulla Mini-Card.

La seguente tabella fornisce la combinazione di colori dei cavi dell'antenna per la scheda miniaturizzata supportata dal computer.

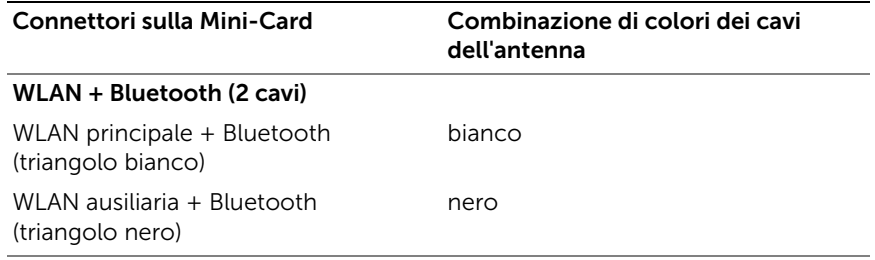

- 1 Riposizionare il supporto per i polsi. Consultare ["Ricollocamento del palm rest" a](#page-48-0)  [pagina 49.](#page-48-0)
- 2 Reinstallare la tastiera. Consultare ["Sostituzione della tastiera" a pagina 25.](#page-24-0)
- 3 Rimontare il coperchio della base. Consultare ["Ricollocamento del coperchio della](#page-28-0)  [base" a pagina 29.](#page-28-0)
- 4 Sostituire la batteria. Consultare ["Sostituzione della batteria" a pagina 19.](#page-18-0)
- 5 Seguire le istruzioni descritte in ["Dopo gli interventi preliminari sui componenti](#page-10-0)  [interni del computer" a pagina 11.](#page-10-0)

# Rimozione della porta dell'adattatore di alimentazione

WARNING: Prima di effettuare interventi sui componenti interni del computer, leggere le informazioni sulla sicurezza fornite con il computer e seguire la procedura nel capitolo ["Operazioni preliminari" a pagina 9.](#page-8-0) Per ulteriori informazioni sulle protezioni ottimali, consultare la pagina iniziale della Regulatory Compliance (Conformità alle normative) all'indirizzo dell.com/regulatory\_compliance.

## **Prerequisiti**

- 1 Rimuovere la batteria. Consultare ["Rimozione della pila" a pagina 17](#page-16-0).
- 2 Rimuovere il coperchio della base. Consultare "Rimozione del coperchio della base" [a pagina 27.](#page-26-0)
- 3 Rmuovere la tastiera. Consultare ["Rimozione della tastiera" a pagina 21.](#page-20-0)
- 4 Rimuovere il supporto per i polsi. Consultare ["Rimozione del palm rest" a pagina 45](#page-44-0).

- 1 Scollegare il cavo della porta dell'adattatore di alimentazione dal connettore della scheda di sistema.
- 2 Rimuovere la vite che fissa la porta dell'adattatore di alimentazione alla base del computer.

3 Sollevare la porta dell'adattatore di alimentazione dalla base del computer insieme con il cavo.

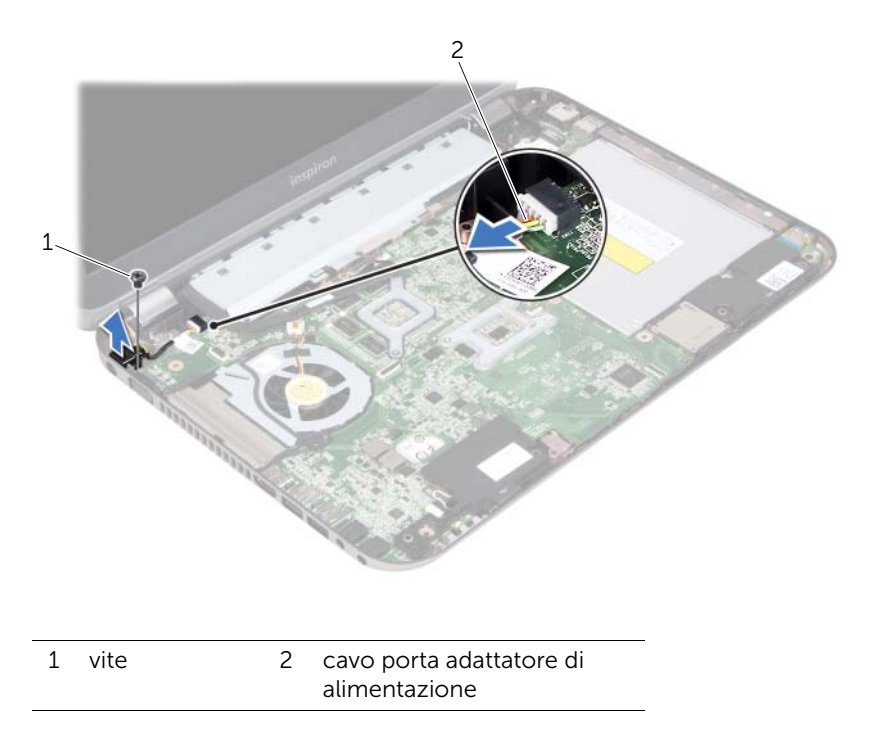

# Ricollocamento della porta dell'adattatore di alimentazione

WARNING: Prima di effettuare interventi sui componenti interni del computer, leggere le informazioni sulla sicurezza fornite con il computer e seguire la procedura nel capitolo ["Operazioni preliminari" a pagina 9.](#page-8-0) Per ulteriori informazioni sulle protezioni ottimali, consultare la pagina iniziale della Regulatory Compliance (Conformità alle normative) all'indirizzo dell.com/regulatory\_compliance.

### Procedura

- 1 Allineare il foro per la vite posto sulla porta dell'adattatore di alimentazione a quello posto sulla base del computer.
- 2 Ricollocare la vite che fissa la porta dell'adattatore di alimentazione alla base del computer.
- 3 Collegare il cavo della porta dell'adattatore di alimentazione al connettore della scheda di sistema.

- 1 Riposizionare il supporto per i polsi. Consultare ["Ricollocamento del palm rest" a](#page-48-0)  [pagina 49.](#page-48-0)
- 2 Reinstallare la tastiera. Consultare ["Sostituzione della tastiera" a pagina 25.](#page-24-0)
- 3 Rimontare il coperchio della base. Consultare ["Ricollocamento del coperchio della](#page-28-0)  [base" a pagina 29.](#page-28-0)
- 4 Sostituire la batteria. Consultare ["Sostituzione della batteria" a pagina 19.](#page-18-0)
- 5 Seguire le istruzioni descritte in ["Dopo gli interventi preliminari sui componenti](#page-10-0)  [interni del computer" a pagina 11.](#page-10-0)

#### 58 | Ricollocamento della porta dell'adattatore di alimentazione

## Rimozione della batteria pulsante

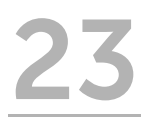

WARNING: Prima di effettuare interventi sui componenti interni del computer, leggere le informazioni sulla sicurezza fornite con il computer e seguire la procedura nel capitolo ["Operazioni preliminari" a pagina 9.](#page-8-0) Per ulteriori informazioni sulle protezioni ottimali, consultare la pagina iniziale della Regulatory Compliance (Conformità alle normative) all'indirizzo dell.com/regulatory\_compliance.

WARNING: L'installazione non corretta della batteria può provocarne l'esplosione. Sostituire la batteria con una dello stesso tipo o di tipo equivalente. Smaltire le pile usate secondo le istruzioni del produttore.

ATTENZIONE: La rimozione della batteria pulsante comporta il ripristino delle impostazioni del BIOS alle impostazioni predefinite. Si consiglia di prendere nota delle impostazioni del BIOS prima di rimuovere la la batteria a bottone.

### Prerequisiti

- 1 Rimuovere la batteria. ["Rimozione della pila" a pagina 17](#page-16-0)
- 2 Rimuovere il coperchio della base. ["Rimozione del coperchio della base" a](#page-26-0)  [pagina 27](#page-26-0)
- 3 Rimuovere i moduli di memoria. ["Rimozione dei moduli di memoria" a pagina 31](#page-30-0)
- 4 Seguire le istruzioni dal [punto 1](#page-35-0) al [punto 4](#page-35-1) in ["Rimozione del disco rigido" a](#page-34-0)  [pagina 35.](#page-34-0)
- 5 Seguire le istruzioni dal [punto 1](#page-40-0) al [punto 2](#page-40-1) in ["Rimozione dell'unità ottica" a](#page-40-2)  [pagina 41](#page-40-2).
- 6 Rmuovere la tastiera. Consultare ["Rimozione della tastiera" a pagina 21.](#page-20-0)
- 7 Rimuovere il supporto per i polsi. Consultare ["Rimozione del palm rest" a pagina 45](#page-44-0).
- 8 Rimuovere la ventola. Consultare ["Rimozione della ventola" a pagina 63.](#page-62-0)
- 9 Rimuovere gli altoparlanti. Consultare ["Rimozione degli altoparlanti" a pagina 67](#page-66-0).
- 10 Seguire le istruzioni dal [punto 1](#page-103-0) al [punto 3](#page-104-0) in "Rimozione della scheda di sistema" a [pagina 103.](#page-102-0)

- 1 Capovolgere la scheda di sistema.
- 2 Utilizzare un graffietto di plastica per sollevare, facendo leva, la batteria pulsante dallo zoccolo della batteria sulla scheda di sistema.

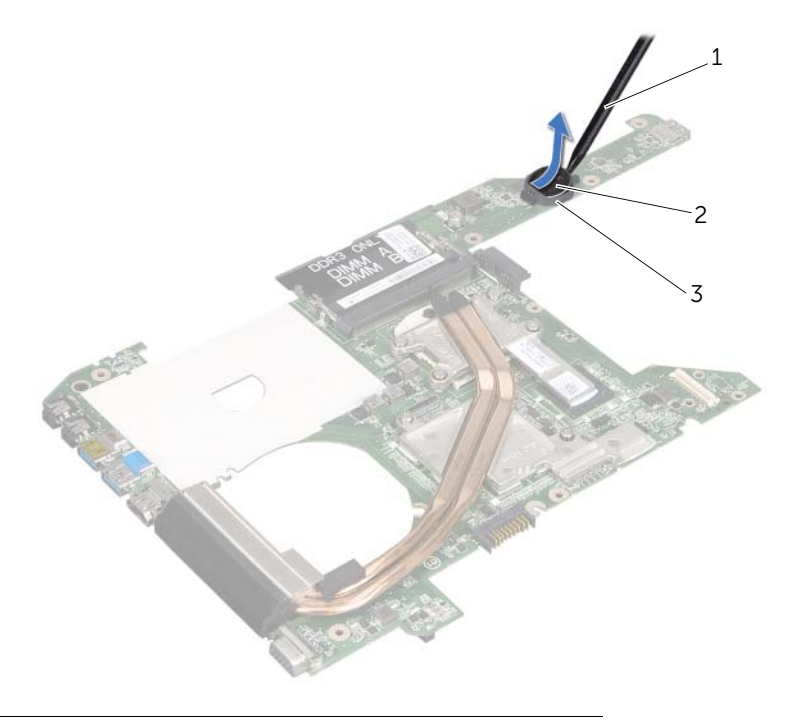

- 1 graffietto in plastica 2 batteria pulsante
- 3 presa della batteria

# Sostituzione della batteria pulsante

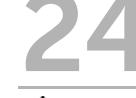

WARNING: Prima di effettuare interventi sui componenti interni del computer, leggere le informazioni sulla sicurezza fornite con il computer e seguire la procedura nel capitolo ["Operazioni preliminari" a pagina 9.](#page-8-0) Per ulteriori informazioni sulle protezioni ottimali, consultare la pagina iniziale della Regulatory Compliance (Conformità alle normative) all'indirizzo dell.com/regulatory\_compliance.

WARNING: L'installazione non corretta della batteria può provocarne l'esplosione. Sostituire la batteria con una dello stesso tipo o di tipo equivalente. Smaltire le pile usate secondo le istruzioni del produttore.

## Procedura

Con il polo positivo verso l'alto, inserire la batteria a bottone nello zoccolo della batteria sulla scheda di sistema.

- 1 Seguire le istruzioni dal [punto 4](#page-106-0) al [punto 7](#page-106-1) in ["Sostituzione della scheda di sistema"](#page-106-2)  [a pagina 107](#page-106-2).
- 2 Ricollocare la ventola. Consultare ["Sostituzione della ventola" a pagina 65](#page-64-0).
- 3 Rimontare gli altoparlanti. Consultare ["Rimontaggio degli altoparlanti" a pagina 69.](#page-68-0)
- 4 Seguire le istruzioni dal [punto 5](#page-38-0) al [punto 8](#page-38-1) in ["Reinstallazione del disco rigido" a](#page-38-2)  [pagina 39](#page-38-2).
- 5 Seguire le istruzioni dal [punto 4](#page-42-0) al [punto 5](#page-42-1) in ["Ricollocamento dell'unità ottica" a](#page-42-2)  [pagina 43](#page-42-2).
- 6 Installare i moduli di memoria. Consultare ["Reinstallazione dei moduli di memoria" a](#page-32-0)  [pagina 33.](#page-32-0)
- 7 Riposizionare il supporto per i polsi. Consultare ["Ricollocamento del palm rest" a](#page-48-0)  [pagina 49.](#page-48-0)
- 8 Reinstallare la tastiera. ["Sostituzione della tastiera" a pagina 25](#page-24-0)
- 9 Rimontare il coperchio della base. ["Ricollocamento del coperchio della base" a](#page-28-0)  [pagina 29](#page-28-0)
- 10 Sostituire la batteria. ["Sostituzione della batteria" a pagina 19](#page-18-0)
- 11 Seguire le istruzioni descritte in ["Dopo gli interventi preliminari sui componenti](#page-10-0)  [interni del computer" a pagina 11.](#page-10-0)

<span id="page-62-0"></span>Rimozione della ventola

WARNING: Prima di effettuare interventi sui componenti interni del computer, leggere le informazioni sulla sicurezza fornite con il computer e seguire la procedura nel capitolo ["Operazioni preliminari" a pagina 9.](#page-8-0) Per ulteriori informazioni sulle protezioni ottimali, consultare la pagina iniziale della Regulatory Compliance (Conformità alle normative) all'indirizzo dell.com/regulatory\_compliance.

## Prerequisiti

- 1 Rimuovere la batteria. Consultare ["Rimozione della pila" a pagina 17](#page-16-0).
- 2 Rimuovere il coperchio della base. Consultare ["Rimozione del coperchio della base"](#page-26-0)  [a pagina 27.](#page-26-0)
- 3 Rmuovere la tastiera. Consultare ["Rimozione della tastiera" a pagina 21.](#page-20-0)
- 4 Rimuovere il supporto per i polsi. Consultare ["Rimozione del palm rest" a pagina 45](#page-44-0).

## Procedura

- 1 Scollegare il cavo della ventola dal connettore della scheda di sistema.
- 2 Estrarre la ventola dal computer insieme con il cavo.

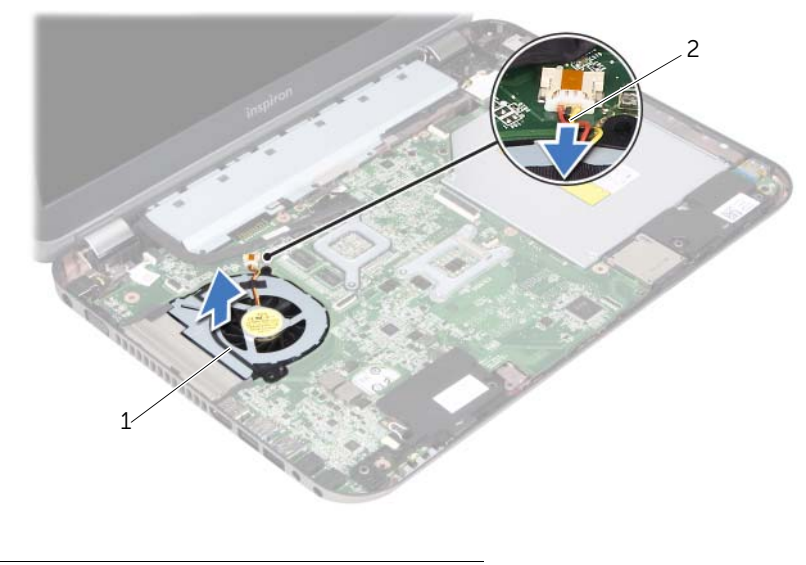

1 ventola 2 cavo della ventola

# <span id="page-64-0"></span>Sostituzione della ventola

WARNING: Prima di effettuare interventi sui componenti interni del computer, leggere le informazioni sulla sicurezza fornite con il computer e seguire la procedura nel capitolo ["Operazioni preliminari" a pagina 9.](#page-8-0) Per ulteriori informazioni sulle protezioni ottimali, consultare la pagina iniziale della Regulatory Compliance (Conformità alle normative) all'indirizzo dell.com/regulatory\_compliance.

#### Procedura

- 1 Inserire la ventola nello slot sulla base del computer.
- 2 Collegare il cavo della ventola al connettore sulla scheda di sistema.

- 1 Riposizionare il supporto per i polsi. Consultare ["Ricollocamento del palm rest" a](#page-48-0)  [pagina 49.](#page-48-0)
- 2 Reinstallare la tastiera. Consultare ["Sostituzione della tastiera" a pagina 25.](#page-24-0)
- 3 Rimontare il coperchio della base. Consultare ["Ricollocamento del coperchio della](#page-28-0)  [base" a pagina 29.](#page-28-0)
- 4 Sostituire la batteria. Consultare ["Sostituzione della batteria" a pagina 19.](#page-18-0)
- 5 Seguire le istruzioni descritte in ["Dopo gli interventi preliminari sui componenti](#page-10-0)  [interni del computer" a pagina 11.](#page-10-0)

# <span id="page-66-0"></span>Rimozione degli altoparlanti

WARNING: Prima di effettuare interventi sui componenti interni del computer, leggere le informazioni sulla sicurezza fornite con il computer e seguire la procedura nel capitolo ["Operazioni preliminari" a pagina 9.](#page-8-0) Per ulteriori informazioni sulle protezioni ottimali, consultare la pagina iniziale della Regulatory Compliance (Conformità alle normative) all'indirizzo dell.com/regulatory\_compliance.

#### **Prerequisiti**

- 1 Rimuovere la batteria. Consultare ["Rimozione della pila" a pagina 17](#page-16-0).
- 2 Rimuovere il coperchio della base. Consultare "Rimozione del coperchio della base" [a pagina 27.](#page-26-0)
- 3 Rmuovere la tastiera. Consultare ["Rimozione della tastiera" a pagina 21.](#page-20-0)
- 4 Rimuovere il supporto per i polsi. Consultare ["Rimozione del palm rest" a pagina 45](#page-44-0).

- 1 Scollegare il cavo degli altoparlanti dal connettore della scheda di sistema.
- 2 Annotare l'instradamento del cavo degli altoparlanti e rimuoverlo dalle apposite guide sulla base del computer.

3 Sollevare gli altoparlanti dalla base del computer insieme con il cavo.

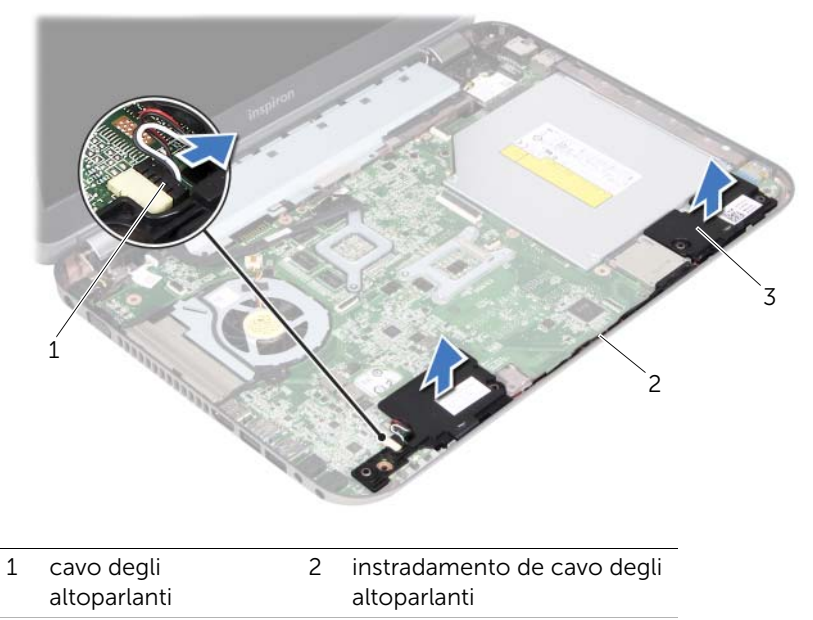

3 altoparlanti (2)

# <span id="page-68-0"></span>Rimontaggio degli altoparlanti

WARNING: Prima di effettuare interventi sui componenti interni del computer, leggere le informazioni sulla sicurezza fornite con il computer e seguire la procedura nel capitolo ["Operazioni preliminari" a pagina 9.](#page-8-0) Per ulteriori informazioni sulle protezioni ottimali, consultare la pagina iniziale della Regulatory Compliance (Conformità alle normative) all'indirizzo dell.com/regulatory\_compliance.

#### Procedura

1 Utilizzare i supporti di allineamento sulla base del computer per posizionare correttamente gli altoparlanti.

NOTA: Accertarsi che gli altoparlanti siano fissati tramite i supporti di allineamento.

- 2 Instradare il cavo degli altoparlanti attraverso le guide sulla base del computer.
- **3** Collegare il cavo degli altoparlanti al connettore della scheda di sistema.

- 1 Riposizionare il supporto per i polsi. Consultare ["Ricollocamento del palm rest" a](#page-48-0)  [pagina 49.](#page-48-0)
- 2 Reinstallare la tastiera. Consultare ["Sostituzione della tastiera" a pagina 25.](#page-24-0)
- 3 Rimontare il coperchio della base. Consultare ["Ricollocamento del coperchio della](#page-28-0)  [base" a pagina 29.](#page-28-0)
- 4 Sostituire la batteria. Consultare ["Sostituzione della batteria" a pagina 19.](#page-18-0)
- 5 Seguire le istruzioni descritte in ["Dopo gli interventi preliminari sui componenti](#page-10-0)  [interni del computer" a pagina 11.](#page-10-0)

# Rimozione del gruppo dello schermo

WARNING: Prima di effettuare interventi sui componenti interni del computer, leggere le informazioni sulla sicurezza fornite con il computer e seguire la procedura nel capitolo ["Operazioni preliminari" a pagina 9.](#page-8-0) Per ulteriori informazioni sulle protezioni ottimali, consultare la pagina iniziale della Regulatory Compliance (Conformità alle normative) all'indirizzo dell.com/regulatory\_compliance.

#### Prerequisiti

- 1 Rimuovere la batteria. Consultare ["Rimozione della pila" a pagina 17](#page-16-0).
- 2 Rimuovere il coperchio della base. Consultare "Rimozione del coperchio della base" [a pagina 27.](#page-26-0)
- 3 Rmuovere la tastiera. Consultare ["Rimozione della tastiera" a pagina 21.](#page-20-0)
- 4 Rimuovere il supporto per i polsi. Consultare ["Rimozione del palm rest" a pagina 45](#page-44-0).

- 1 Chiudere lo schermo e capovolgere il computer.
- 2 Rimuovere le viti che fissano il gruppo display alla base del computer.

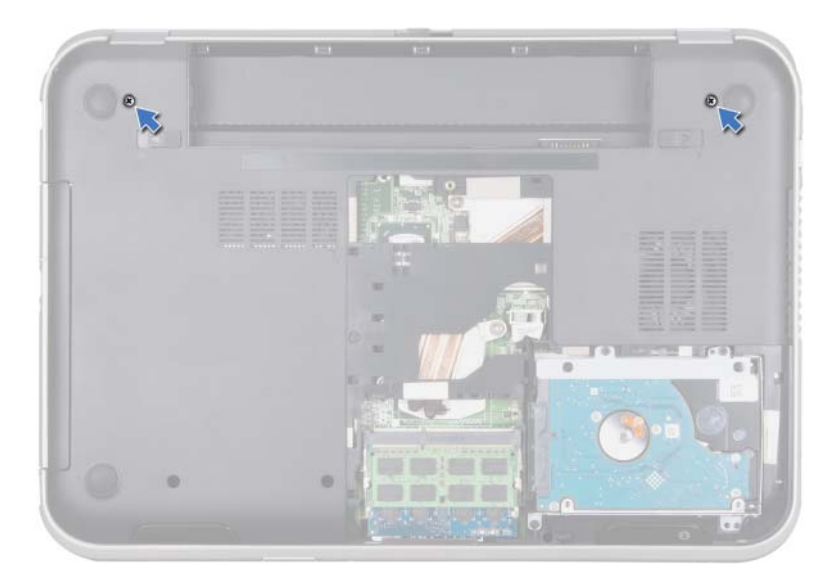

- Capovolgere il computer e aprire lo schermo per quanto possibile.
- Scollegare i cavi dell'antenna dai connettori sulla scheda miniaturizzata.

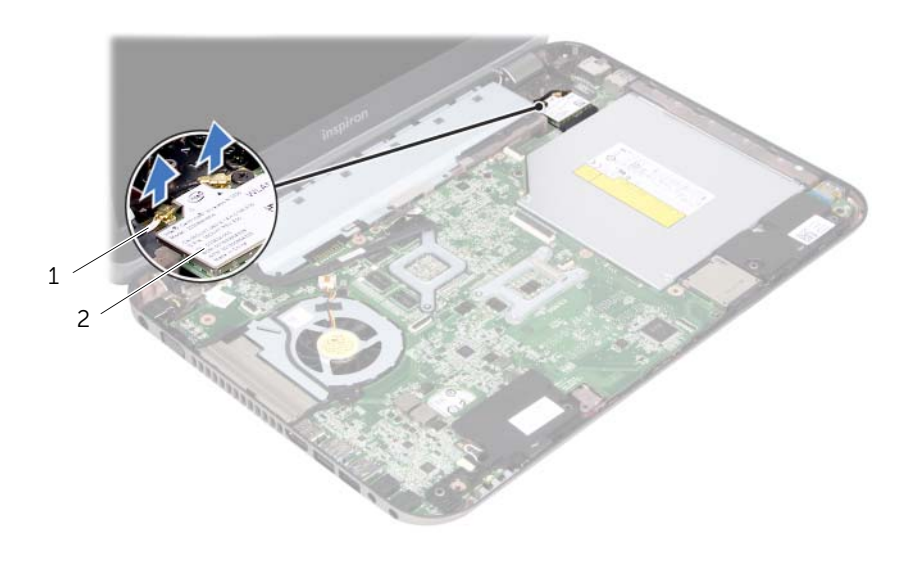

1 cavi dell'antenna (2) 2 Scheda miniaturizzata
- Rimuovere le viti che fissano il gruppo display alla base del computer.
- Sollevare il gruppo schermo dalla base del computer.

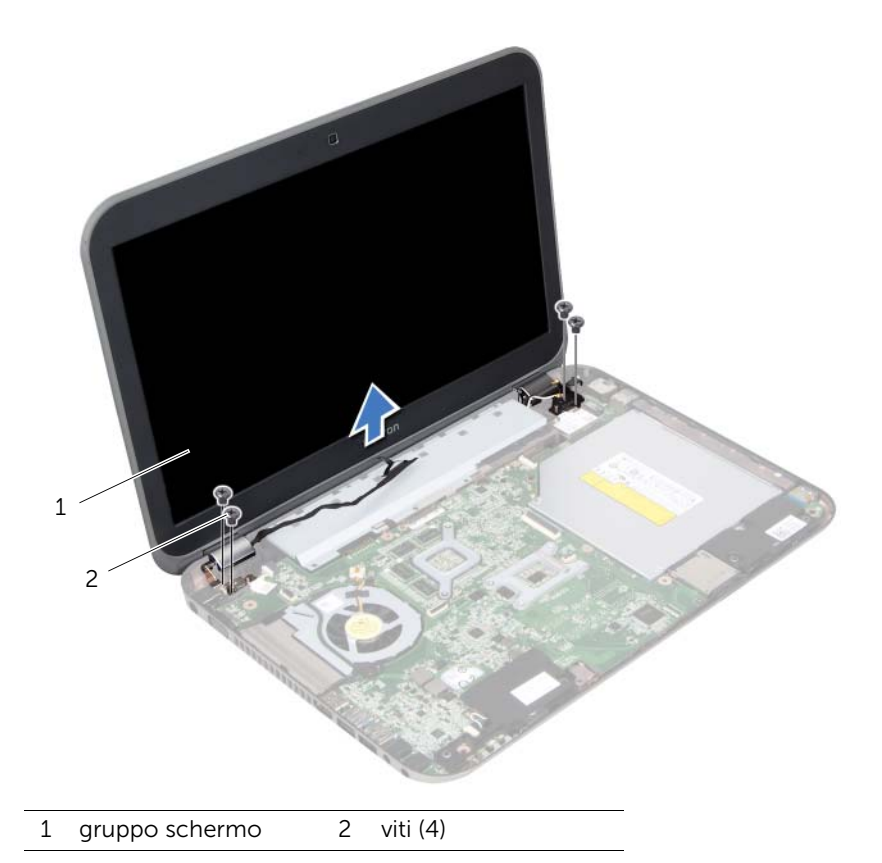

#### 74 | Rimozione del gruppo dello schermo

# <span id="page-74-0"></span>Rimontaggio del gruppo dello schermo

 $\left\langle \right\rangle$  WARNING: Prima di effettuare interventi sui componenti interni del computer, leggere le informazioni sulla sicurezza fornite con il computer e seguire la procedura nel capitolo ["Operazioni preliminari" a pagina 9.](#page-8-0) Per ulteriori informazioni sulle protezioni ottimali, consultare la pagina iniziale della Regulatory Compliance (Conformità alle normative) all'indirizzo dell.com/regulatory\_compliance.

## Procedura

- 1 Collocare il gruppo display in posizione e reinserire le viti che fissano il gruppo display alla base del computer.
- 2 Collegare i cavi dell'antenna ai relativi connettori sulla Mini-Card.
- **3** Chiudere lo schermo e capovolgere il computer.
- 4 Ricollocare le viti che fissano il gruppo display alla base del computer.

- 1 Riposizionare il supporto per i polsi. Consultare ["Ricollocamento del palm rest" a](#page-48-0)  [pagina 49.](#page-48-0)
- 2 Reinstallare la tastiera. Consultare ["Sostituzione della tastiera" a pagina 25.](#page-24-0)
- 3 Rimontare il coperchio della base. Consultare ["Ricollocamento del coperchio della](#page-28-0)  [base" a pagina 29.](#page-28-0)
- 4 Sostituire la batteria. Consultare ["Sostituzione della batteria" a pagina 19.](#page-18-0)
- 5 Seguire le istruzioni descritte in ["Dopo gli interventi preliminari sui componenti](#page-10-0)  [interni del computer" a pagina 11.](#page-10-0)

#### 76 | Rimontaggio del gruppo dello schermo

# <span id="page-76-0"></span>Rimozione della cornice dello schermo

 $\left\langle \right\rangle$  WARNING: Prima di effettuare interventi sui componenti interni del computer, leggere le informazioni sulla sicurezza fornite con il computer e seguire la procedura nel capitolo ["Operazioni preliminari" a pagina 9.](#page-8-0) Per ulteriori informazioni sulle protezioni ottimali, consultare la pagina iniziale della Regulatory Compliance (Conformità alle normative) all'indirizzo dell.com/regulatory\_compliance.

# **Prerequisiti**

- 1 Rimuovere la batteria. Consultare ["Rimozione della pila" a pagina 17](#page-16-0).
- 2 Rimuovere il coperchio della base. Consultare "Rimozione del coperchio della base" [a pagina 27.](#page-26-0)
- 3 Rmuovere la tastiera. Consultare ["Rimozione della tastiera" a pagina 21.](#page-20-0)
- 4 Rimuovere il supporto per i polsi. Consultare ["Rimozione del palm rest" a pagina 45](#page-44-0).
- 5 Rimuovere il gruppo schermo. Consultare ["Rimozione del gruppo dello schermo" a](#page-70-0)  [pagina 71.](#page-70-0)

# Procedura

- $\triangle$  ATTENZIONE: La cornice dello schermo è estremamente fragile. Prestare attenzione quando la si rimuove per evitare di danneggiarla.
	- 1 Utilizzando la punta delle dita, sollevare con attenzione, facendo leva, il bordo interno della cornice dello schermo.

Sollevare la cornice dello schermo e rimuoverla dal gruppo schermo.

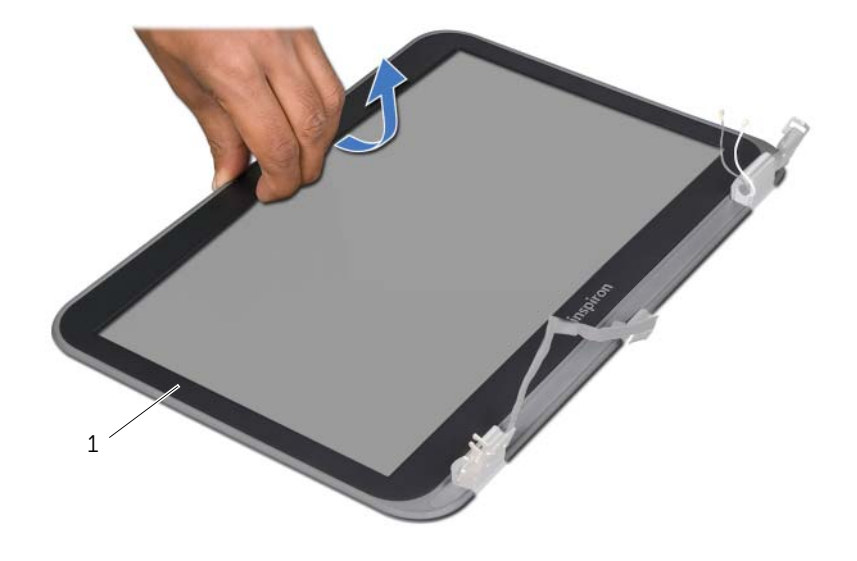

1 cornice dello schermo

# <span id="page-78-0"></span>32 Reinstallazione della cornice dello schermo

WARNING: Prima di effettuare interventi sui componenti interni del computer, leggere le informazioni sulla sicurezza fornite con il computer e seguire la procedura nel capitolo ["Operazioni preliminari" a pagina 9.](#page-8-0) Per ulteriori informazioni sulle protezioni ottimali, consultare la pagina iniziale della Regulatory Compliance (Conformità alle normative) all'indirizzo dell.com/regulatory\_compliance.

# Procedura

Allineare il pannello frontale del display al coperchio del display e farlo scattare in posizione.

- 1 Riposizionare il gruppo dello schermo. Consultare ["Rimontaggio del gruppo dello](#page-74-0)  [schermo" a pagina 75](#page-74-0).
- 2 Riposizionare il supporto per i polsi. Consultare ["Ricollocamento del palm rest" a](#page-48-0)  [pagina 49.](#page-48-0)
- **3** Reinstallare la tastiera. Consultare ["Sostituzione della tastiera" a pagina 25.](#page-24-0)
- 4 Rimontare il coperchio della base. Consultare ["Ricollocamento del coperchio della](#page-28-0)  [base" a pagina 29.](#page-28-0)
- 5 Sostituire la batteria. Consultare ["Sostituzione della batteria" a pagina 19.](#page-18-0)
- 6 Seguire le istruzioni descritte in ["Dopo gli interventi preliminari sui componenti](#page-10-0)  [interni del computer" a pagina 11.](#page-10-0)

#### 80 | Reinstallazione della cornice dello schermo

# <span id="page-80-0"></span>Rimozione del pannello dello schermo

 $\left\langle \right\rangle$  WARNING: Prima di effettuare interventi sui componenti interni del computer, leggere le informazioni sulla sicurezza fornite con il computer e seguire la procedura nel capitolo ["Operazioni preliminari" a pagina 9.](#page-8-0) Per ulteriori informazioni sulle protezioni ottimali, consultare la pagina iniziale della Regulatory Compliance (Conformità alle normative) all'indirizzo dell.com/regulatory\_compliance.

# **Prerequisiti**

- 1 Rimuovere la batteria. Consultare ["Rimozione della pila" a pagina 17](#page-16-0).
- 2 Rimuovere il coperchio della base. Consultare "Rimozione del coperchio della base" [a pagina 27.](#page-26-0)
- 3 Rmuovere la tastiera. Consultare ["Rimozione della tastiera" a pagina 21.](#page-20-0)
- 4 Rimuovere il supporto per i polsi. Consultare ["Rimozione del palm rest" a pagina 45](#page-44-0).
- 5 Rimuovere il gruppo schermo. Consultare ["Rimozione del gruppo dello schermo" a](#page-70-0)  [pagina 71.](#page-70-0)
- 6 Rimuovere la cornice dello schermo. Consultare ["Rimozione della cornice dello](#page-76-0)  [schermo" a pagina 77.](#page-76-0)

# Procedura

1 Rimuovere le viti che fissano il pannello del display al coperchio del display.

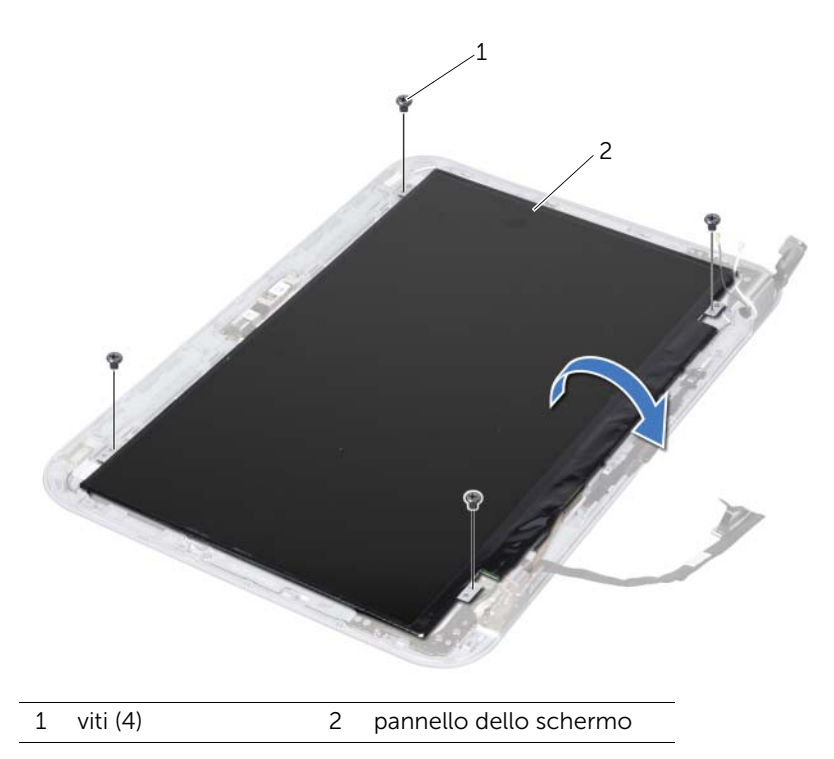

2 Sollevare con attenzione il pannello del display e capovolgerlo.

3 Rimuovere il nastro che fissa il cavo del display al connettore della scheda del display, quindi, scollegare il cavo.

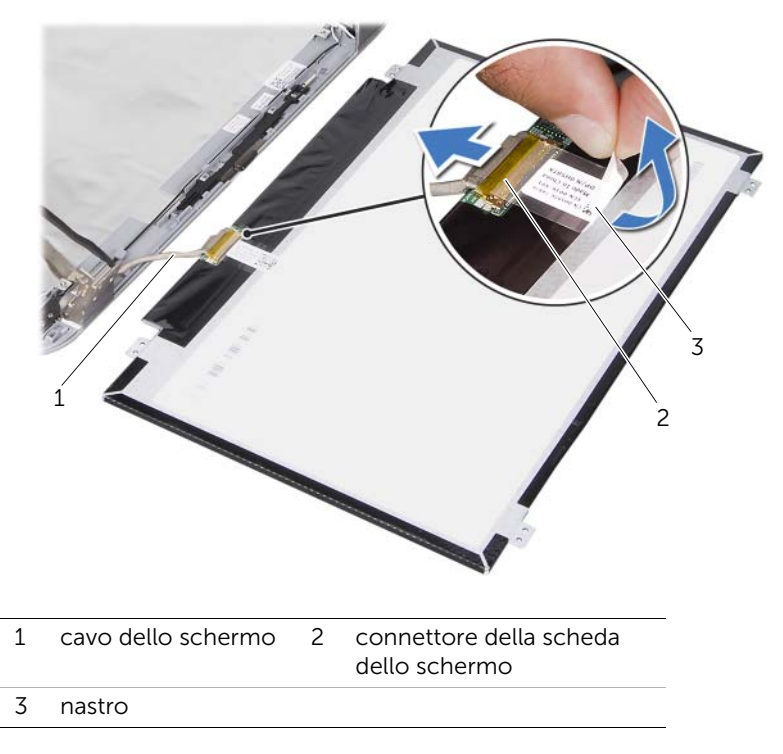

4 Sollevare il pannello del display estraendolo dal coperchio del display.

#### 84 | Rimozione del pannello dello schermo

# <span id="page-84-0"></span>Ricollocamento del pannello dello schermo

WARNING: Prima di effettuare interventi sui componenti interni del computer, leggere le informazioni sulla sicurezza fornite con il computer e seguire la procedura nel capitolo ["Operazioni preliminari" a pagina 9.](#page-8-0) Per ulteriori informazioni sulle protezioni ottimali, consultare la pagina iniziale della Regulatory Compliance (Conformità alle normative) all'indirizzo dell.com/regulatory\_compliance.

## Procedura

- 1 Collegare il cavo del display al connettore della scheda del display e fissarlo con il nastro.
- 2 Capovolgere il pannello dello schermo e collocarlo sul coperchio dello schermo.
- 3 Allineare i fori delle viti sul pannello del display ai fori sul coperchio del display.
- 4 Ricollocare le viti che fissano il pannello del display al coperchio del display.

- 1 Reinstallare la cornice dello schermo. Consultare ["Reinstallazione della cornice](#page-78-0)  [dello schermo" a pagina 79](#page-78-0).
- 2 Riposizionare il gruppo dello schermo. Consultare ["Rimontaggio del gruppo dello](#page-74-0)  [schermo" a pagina 75](#page-74-0).
- 3 Riposizionare il supporto per i polsi. Consultare ["Ricollocamento del palm rest" a](#page-48-0)  [pagina 49.](#page-48-0)
- 4 Reinstallare la tastiera. Consultare ["Sostituzione della tastiera" a pagina 25.](#page-24-0)
- 5 Rimontare il coperchio della base. Consultare ["Ricollocamento del coperchio della](#page-28-0)  [base" a pagina 29.](#page-28-0)
- 6 Sostituire la batteria. Consultare ["Sostituzione della batteria" a pagina 19.](#page-18-0)
- 7 Seguire le istruzioni descritte in ["Dopo gli interventi preliminari sui componenti](#page-10-0)  [interni del computer" a pagina 11.](#page-10-0)

#### 86 | Ricollocamento del pannello dello schermo

# 35 Rimozione dei cardini dello schermo

 $\left\langle \right\langle \right\rangle$  WARNING: Prima di effettuare interventi sui componenti interni del computer, leggere le informazioni sulla sicurezza fornite con il computer e seguire la procedura nel capitolo ["Operazioni preliminari" a pagina 9.](#page-8-0) Per ulteriori informazioni sulle protezioni ottimali, consultare la pagina iniziale della Regulatory Compliance (Conformità alle normative) all'indirizzo dell.com/regulatory\_compliance.

### **Prerequisiti**

- 1 Rimuovere l'interruttore. Consultare ["Rimozione dell'interruttore" a pagina 13](#page-12-0).
- 2 Rimuovere la batteria. Consultare ["Rimozione della pila" a pagina 17](#page-16-0).
- 3 Rimuovere il coperchio della base. Consultare ["Rimozione del coperchio della base"](#page-26-0)  [a pagina 27.](#page-26-0)
- 4 Rmuovere la tastiera. Consultare ["Rimozione della tastiera" a pagina 21.](#page-20-0)
- 5 Rimuovere il supporto per i polsi. Consultare ["Rimozione del palm rest" a pagina 45](#page-44-0).
- 6 Rimuovere il gruppo schermo. Consultare ["Rimozione del gruppo dello schermo" a](#page-70-0)  [pagina 71.](#page-70-0)
- 7 Rimuovere la cornice dello schermo. Consultare ["Rimozione della cornice dello](#page-76-0)  [schermo" a pagina 77.](#page-76-0)

# Procedura

- 1 Capovolgere il gruppo display.
- 2 Rimuovere le viti che fissano le cerniere del display al coperchio del display.

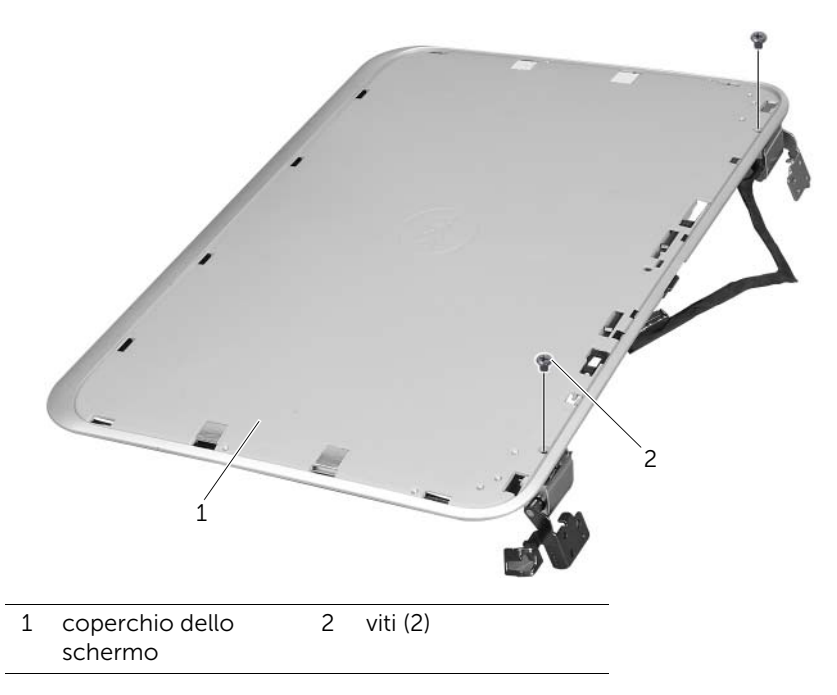

- 3 Capovolgere il gruppo display.
- 4 Rimuovere le viti che fissano le cerniere del display al coperchio del display.

5 Sollevare le cerniere del display dal coperchio del display.

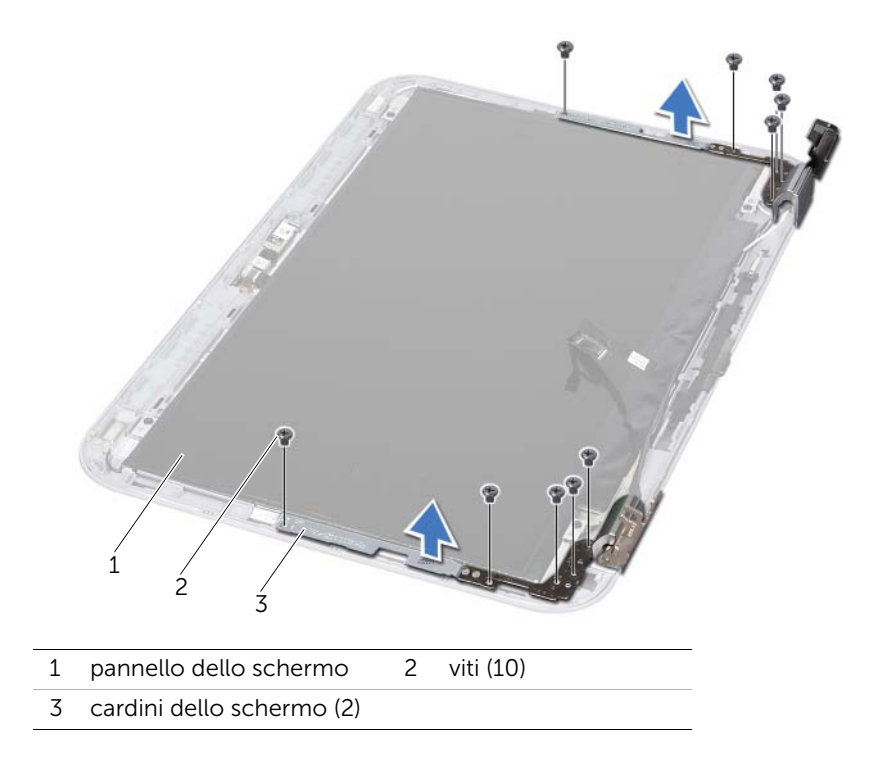

# 36 Ricollocamento dei cardini dello schermo

WARNING: Prima di effettuare interventi sui componenti interni del computer, leggere le informazioni sulla sicurezza fornite con il computer e seguire la procedura nel capitolo ["Operazioni preliminari" a pagina 9.](#page-8-0) Per ulteriori informazioni sulle protezioni ottimali, consultare la pagina iniziale della Regulatory Compliance (Conformità alle normative) all'indirizzo dell.com/regulatory\_compliance.

## Procedura

- 1 Allineare i fori delle viti sulle cerniere del display ai fori sul coperchio del display. Accertarsi che i cavi dell'antenna e i cavi del display siano instradati nello slot sulle cerniere del display.
- 2 Ricollocare le viti che fissano le cerniere del display al coperchio del display.
- **3** Capovolgere il gruppo display.
- 4 Ricollocare le viti che fissano le cerniere del display al coperchio del display.

- 1 Reinstallare la cornice dello schermo. Consultare ["Reinstallazione della cornice](#page-78-0)  [dello schermo" a pagina 79](#page-78-0).
- 2 Riposizionare il gruppo dello schermo. Consultare ["Rimontaggio del gruppo dello](#page-74-0)  [schermo" a pagina 75](#page-74-0).
- 3 Riposizionare il supporto per i polsi. Consultare ["Ricollocamento del palm rest" a](#page-48-0)  [pagina 49.](#page-48-0)
- 4 Reinstallare la tastiera. Consultare ["Sostituzione della tastiera" a pagina 25.](#page-24-0)
- 5 Rimontare il coperchio della base. Consultare ["Ricollocamento del coperchio della](#page-28-0)  [base" a pagina 29.](#page-28-0)
- 6 Sostituire la batteria. Consultare ["Sostituzione della batteria" a pagina 19.](#page-18-0)
- 7 Ricollocare l'interruttore. Consultare ["Reinserimento dell'interruttore" a pagina 15](#page-14-0).
- 8 Seguire le istruzioni descritte in "Dopo gli interventi preliminari sui componenti [interni del computer" a pagina 11.](#page-10-0)

#### 92 | Ricollocamento dei cardini dello schermo

# Rimozione del modulo della videocamera

WARNING: Prima di effettuare interventi sui componenti interni del computer, leggere le informazioni sulla sicurezza fornite con il computer e seguire la procedura nel capitolo ["Operazioni preliminari" a pagina 9.](#page-8-0) Per ulteriori informazioni sulle protezioni ottimali, consultare la pagina iniziale della Regulatory Compliance (Conformità alle normative) all'indirizzo dell.com/regulatory\_compliance.

# **Prerequisiti**

- 1 Rimuovere la batteria. Consultare ["Rimozione della pila" a pagina 17](#page-16-0).
- 2 Rimuovere il coperchio della base. Consultare "Rimozione del coperchio della base" [a pagina 27.](#page-26-0)
- 3 Rmuovere la tastiera. Consultare ["Rimozione della tastiera" a pagina 21.](#page-20-0)
- 4 Rimuovere il supporto per i polsi. Consultare ["Rimozione del palm rest" a pagina 45](#page-44-0).
- 5 Rimuovere il gruppo schermo. Consultare ["Rimozione del gruppo dello schermo" a](#page-70-0)  [pagina 71.](#page-70-0)
- 6 Rimuovere la cornice dello schermo. Consultare ["Rimozione della cornice dello](#page-76-0)  [schermo" a pagina 77.](#page-76-0)
- 7 Rimuovere il pannello dello schermo. Consultare ["Rimozione del pannello dello](#page-80-0)  [schermo" a pagina 81](#page-80-0).

# Procedura

1 Rimuovere il modulo della videocamera dal coperchio del display.

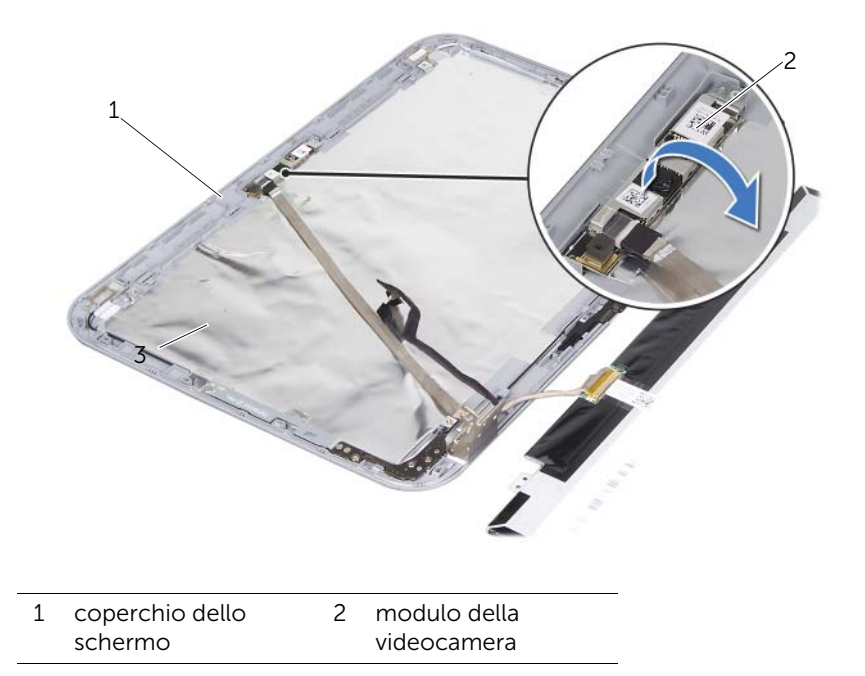

2 Capovolgere il modulo della videocamera.

3 Rimuovere e sollevare il nastro che fissa il cavo della webcam al relativo modulo.

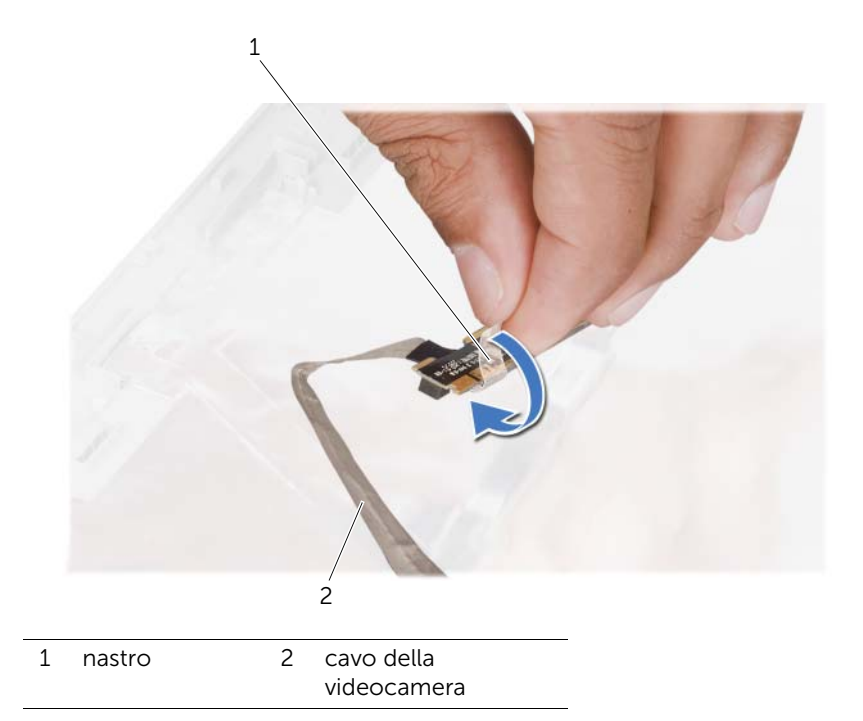

4 Scollegare il cavo della fotocamera dal connettore sul modulo della fotocamera.

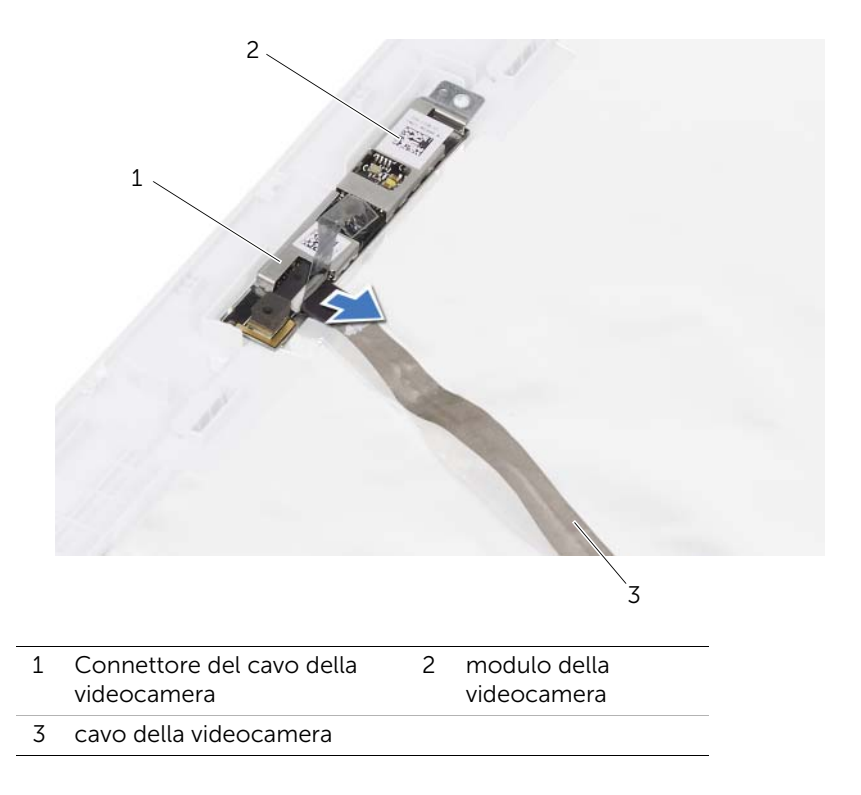

# 38 Reinstallazione del modulo della fotocamera

WARNING: Prima di effettuare interventi sui componenti interni del computer, leggere le informazioni sulla sicurezza fornite con il computer e seguire la procedura nel capitolo ["Operazioni preliminari" a pagina 9.](#page-8-0) Per ulteriori informazioni sulle protezioni ottimali, consultare la pagina iniziale della Regulatory Compliance (Conformità alle normative) all'indirizzo dell.com/regulatory\_compliance.

## Procedura

- 1 Collegare il cavo della videocamera al relativo connettore sul modulo della videocamera e fissarlo con il nastro adesivo.
- 2 Utilizzare i montanti di allineamento sul coperchio del display per inserire correttamente il modulo della videocamera e farlo scattare in posizione.

- 1 Ricollocare il pannello dello schermo. Consultare ["Ricollocamento del pannello](#page-84-0)  [dello schermo" a pagina 85](#page-84-0)
- 2 Reinstallare la cornice dello schermo. Consultare "Reinstallazione della cornice [dello schermo" a pagina 79](#page-78-0).
- 3 Riposizionare il gruppo dello schermo. Consultare ["Rimontaggio del gruppo dello](#page-74-0)  [schermo" a pagina 75](#page-74-0).
- 4 Sostituire la batteria. Consultare ["Sostituzione della batteria" a pagina 19.](#page-18-0)
- 5 Riposizionare il supporto per i polsi. Consultare ["Ricollocamento del palm rest" a](#page-48-0)  [pagina 49.](#page-48-0)
- 6 Reinstallare la tastiera. Consultare ["Sostituzione della tastiera" a pagina 25.](#page-24-0)
- 7 Rimontare il coperchio della base. Consultare ["Ricollocamento del coperchio della](#page-28-0)  [base" a pagina 29.](#page-28-0)
- 8 Sostituire la batteria. Consultare ["Sostituzione della batteria" a pagina 19.](#page-18-0)
- 9 Seguire le istruzioni descritte in ["Dopo gli interventi preliminari sui componenti](#page-10-0)  [interni del computer" a pagina 11.](#page-10-0)

#### 98 | Reinstallazione del modulo della fotocamera

<span id="page-98-0"></span>Rimozione del processore

WARNING: Prima di effettuare interventi sui componenti interni del computer, leggere le informazioni sulla sicurezza fornite con il computer e seguire la procedura nel capitolo ["Operazioni preliminari" a pagina 9.](#page-8-0) Per ulteriori informazioni sulle protezioni ottimali, consultare la pagina iniziale della Regulatory Compliance (Conformità alle normative) all'indirizzo dell.com/regulatory\_compliance.

## **Prerequisiti**

- 1 Rimuovere la batteria. Consultare ["Rimozione della pila" a pagina 17](#page-16-0).
- 2 Rimuovere il coperchio della base. Consultare "Rimozione del coperchio della base" [a pagina 27.](#page-26-0)
- 3 Rimuovere i moduli di memoria. Consultare ["Rimozione dei moduli di memoria" a](#page-30-0)  [pagina 31](#page-30-0).
- 4 Seguire le istruzioni dal [punto 1](#page-35-0) al [punto 4](#page-35-1) in ["Rimozione del disco rigido" a](#page-34-0)  [pagina 35.](#page-34-0)
- 5 Seguire le istruzioni dal [punto 1](#page-40-0) al [punto 2](#page-40-1) in ["Rimozione dell'unità ottica" a](#page-40-2)  [pagina 41](#page-40-2).
- 6 Rmuovere la tastiera. Consultare ["Rimozione della tastiera" a pagina 21.](#page-20-0)
- 7 Rimuovere il supporto per i polsi. Consultare ["Rimozione del palm rest" a pagina 45](#page-44-0).
- 8 Rimuovere la ventola. Consultare ["Rimozione della ventola" a pagina 63](#page-62-0).
- 9 Rimuovere gli altoparlanti. Consultare ["Rimozione degli altoparlanti" a pagina 67.](#page-66-0)
- 10 Sequire le istruzioni dal [punto 1](#page-103-0) al [punto 3](#page-104-0) in "Rimozione della scheda di sistema" a [pagina 103.](#page-102-0)
- 11 Rimuovere il gruppo del dissipatore di calore del processore. Consultare ["Rimozione del dissipatore di calore del processore" a pagina 109.](#page-108-0)

# Procedura

1 Per staccare lo zoccolo ZIF, utilizzare un cacciavite piccolo a lama piatta e ruotare la vite eccentrica dello zoccolo ZIF in senso antiorario finché non arriva al fermo dell'eccentrico.

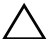

ATTENZIONE: Per garantire il massimo raffreddamento del processore, non toccare le zone di trasferimento di calore sul gruppo raffreddamento termico del processore. Il sebo della pelle potrebbe ridurre la capacità di trasferimento del calore dei pad termici.

ATTENZIONE: Quando si rimuove il modulo del processore, estrarlo tirando verso l'alto. Fare attenzione a non piegare i piedini sul modulo del processore.

2 Sollevare il modulo del processore dalla presa ZIF.

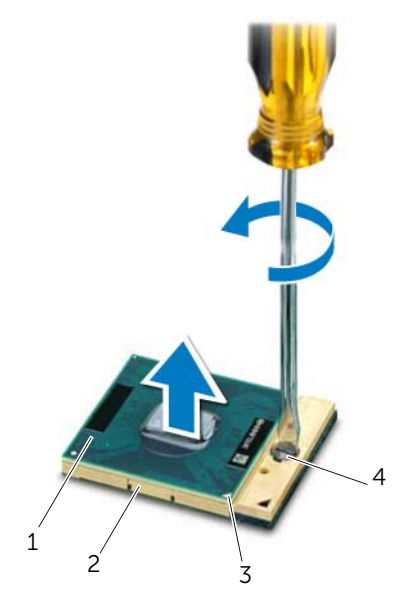

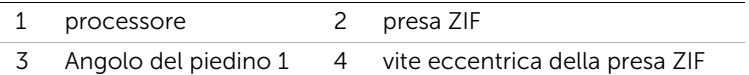

# <span id="page-100-0"></span>Sostituzione del processore

WARNING: Prima di effettuare interventi sui componenti interni del computer, leggere le informazioni sulla sicurezza fornite con il computer e seguire la procedura nel capitolo ["Operazioni preliminari" a pagina 9.](#page-8-0) Per ulteriori informazioni sulle protezioni ottimali, consultare la pagina iniziale della Regulatory Compliance (Conformità alle normative) all'indirizzo dell.com/regulatory\_compliance.

## Procedura

 $\mathscr{A}$  NOTA: Se viene installato un processore nuovo, viene fornito un nuovo gruppo di raffreddamento termico che comprende un pad termico annesso o nuovo e la documentazione con le istruzioni sull'installazione corretta.

1 Allineare l'angolo del piedino 1 del modulo del processore all'angolo del piedino 1 della presa ZIF, quindi inserire il modulo del processore.

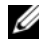

 $\mathbb Z$  NOTA: L'angolo del piedino 1 del modulo del processore ha un triangolo che si allinea al triangolo sull'angolo del piedino 1 della presa ZIF.

Quando il modulo del processore è correttamente posizionato, tutti i quattro angoli risultano allineati alla stessa altezza. Se uno o più angoli del modulo sono più alti degli altri, il modulo non è posizionato correttamente.

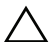

#### ATTENZIONE: Per evitare danni al processore, mantenere il cacciavite perpendicolare al processore quando si ruota la vite eccentrica.

2 Serrare la presa ZIF ruotando la vite eccentrica in senso orario per fissare il modulo del processore alla scheda di sistema.

- 1 Ricollocare il gruppo del dissipatore di calore del processore. Consultare ["Rimozione del dissipatore di calore del processore" a pagina 111.](#page-110-0)
- 2 Seguire le istruzioni dal [punto 4](#page-106-0) al [punto 7](#page-106-1) in "Sostituzione della scheda di sistema" [a pagina 107](#page-106-2).
- 3 Ricollocare la ventola. Consultare ["Sostituzione della ventola" a pagina 65](#page-64-0).
- 4 Rimontare gli altoparlanti. Consultare ["Rimontaggio degli altoparlanti" a pagina 69](#page-68-0).
- 5 Seguire le istruzioni dal [punto 5](#page-38-0) al [punto 8](#page-38-1) in ["Reinstallazione del disco rigido" a](#page-38-2)  [pagina 39](#page-38-2).
- 6 Seguire le istruzioni dal [punto 4](#page-42-0) al [punto 5](#page-42-1) in ["Ricollocamento dell'unità ottica" a](#page-42-2)  [pagina 43](#page-42-2).
- 7 Installare i moduli di memoria. Consultare ["Reinstallazione dei moduli di memoria" a](#page-32-0)  [pagina 33.](#page-32-0)
- 8 Riposizionare il supporto per i polsi. Consultare ["Ricollocamento del palm rest" a](#page-48-0)  [pagina 49.](#page-48-0)
- 9 Reinstallare la tastiera. Consultare ["Sostituzione della tastiera" a pagina 25.](#page-24-0)
- 10 Rimontare il coperchio della base. Consultare ["Ricollocamento del coperchio della](#page-28-0)  [base" a pagina 29.](#page-28-0)
- 11 Sostituire la batteria. Consultare ["Sostituzione della batteria" a pagina 19.](#page-18-0)
- 12 Seguire le istruzioni descritte in "Dopo gli interventi preliminari sui componenti [interni del computer" a pagina 11.](#page-10-0)

# <span id="page-102-0"></span>41 Rimozione della scheda di sistema

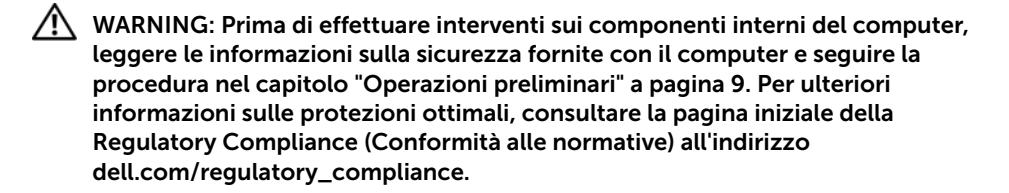

## **Prerequisiti**

- 1 Rimuovere la batteria. Consultare ["Rimozione della pila" a pagina 17](#page-16-0).
- 2 Rimuovere il coperchio della base. Consultare "Rimozione del coperchio della base" [a pagina 27.](#page-26-0)
- 3 Rimuovere i moduli di memoria. Consultare ["Rimozione dei moduli di memoria" a](#page-30-0)  [pagina 31](#page-30-0).
- 4 Seguire le istruzioni dal [punto 1](#page-35-0) al [punto 4](#page-35-1) in ["Rimozione del disco rigido" a](#page-34-0)  [pagina 35.](#page-34-0)
- 5 Seguire le istruzioni dal [punto 1](#page-40-0) al [punto 2](#page-40-1) in ["Rimozione dell'unità ottica" a](#page-40-2)  [pagina 41](#page-40-2).
- 6 Rimuovere la scheda mini. Consultare ["Rimozione della Mini-Card" a pagina 51](#page-50-0).
- 7 Rmuovere la tastiera. Consultare ["Rimozione della tastiera" a pagina 21.](#page-20-0)
- 8 Rimuovere il supporto per i polsi. Consultare ["Rimozione del palm rest" a pagina 45](#page-44-0).
- 9 Rimuovere la ventola. Consultare ["Rimozione della ventola" a pagina 63.](#page-62-0)
- 10 Rimuovere gli altoparlanti. Consultare ["Rimozione degli altoparlanti" a pagina 67](#page-66-0).

# Procedura

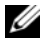

NOTA: Il codice di matricola del computer è memorizzato nella scheda di sistema. È necessario immettere il codice di matricola nel BIOS dopo aver riposizionato il gruppo scheda di sistema.

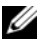

NOTA: Prima di scollegare i cavi dalla scheda di sistema, prendere nota della posizione dei connettori così da poterli ricollegare correttamente dopo aver riposizionato il gruppo scheda di sistema.

- <span id="page-103-0"></span>1 Scollegare il cavo della porta dell'adattatore di alimentazione dal connettore della scheda di sistema.
- 2 Rimuovere le viti che fissano il gruppo della scheda di sistema alla base del computer.

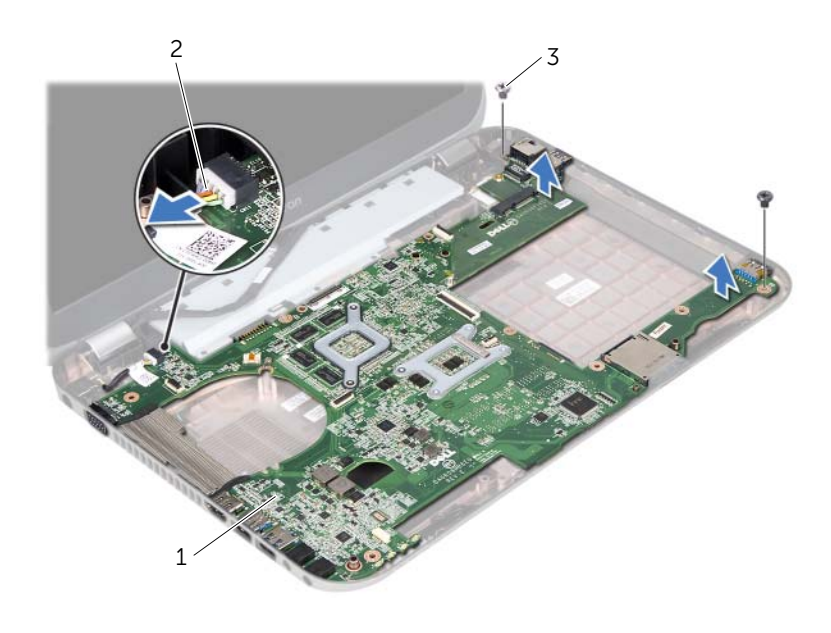

1 gruppo scheda di sistema 2 cavo porta adattatore di alimentazione 3 viti (2)

- <span id="page-104-0"></span>3 Inclinare la scheda di sistema e sganciare i connettori su di essa dagli slot sulla base del computer.
- 4 Rimuovere il processore. Consultare ["Rimozione del processore" a pagina 99.](#page-98-0)
- 5 Rimuovere il dissipatore di calore del processore. Consultare ["Rimozione del](#page-108-0)  [dissipatore di calore del processore" a pagina 109](#page-108-0).
- 6 Rimuovere le viti che fissano la scheda figlia alla scheda di sistema.

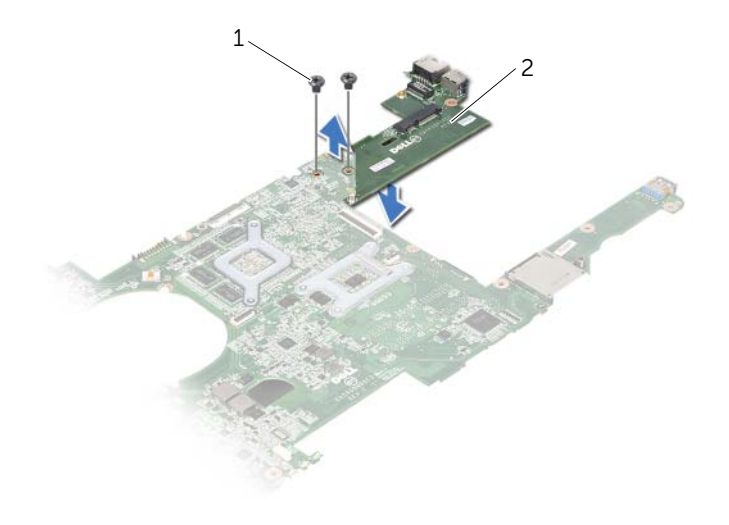

1 viti (2) 2 scheda figlia

#### 106 | Rimozione della scheda di sistema

# <span id="page-106-2"></span>Sostituzione della scheda di sistema

WARNING: Prima di effettuare interventi sui componenti interni del computer, leggere le informazioni sulla sicurezza fornite con il computer e seguire la procedura nel capitolo ["Operazioni preliminari" a pagina 9.](#page-8-0) Per ulteriori informazioni sulle protezioni ottimali, consultare la pagina iniziale della Regulatory Compliance (Conformità alle normative) all'indirizzo dell.com/regulatory\_compliance.

# Procedura

- 1 Reinserire le viti che fissano la scheda figlia alla scheda di sistema.
- 2 Ricollocare il processore. Consultare ["Sostituzione del processore" a pagina 101](#page-100-0).
- **3** Ricollocare il dissipatore di calore del processore. Consultare "Rimozione del [dissipatore di calore del processore" a pagina 111.](#page-110-0)
- <span id="page-106-0"></span>4 Far scorrere i connettori presenti sul gruppo della scheda di sistema negli slot sulla base del computer.
- 5 Allineare i fori per le viti sul gruppo della scheda di sistema ai fori sulla base del computer.
- 6 Riposizionare le viti che fissano il gruppo della scheda di sistema alla base del computer.
- <span id="page-106-1"></span>7 Collegare il cavo della porta dell'adattatore di alimentazione al connettore della scheda di sistema.

- 1 Ricollocare la ventola. Consultare ["Sostituzione della ventola" a pagina 65](#page-64-0).
- 2 Rimontare gli altoparlanti. Consultare ["Rimontaggio degli altoparlanti" a pagina 69.](#page-68-0)
- 3 Seguire le istruzioni dal [punto 5](#page-38-0) al [punto 8](#page-38-1) in ["Reinstallazione del disco rigido" a](#page-38-2)  [pagina 39](#page-38-2).
- 4 Seguire le istruzioni dal [punto 4](#page-42-0) al [punto 5](#page-42-1) in ["Ricollocamento dell'unità ottica" a](#page-42-2)  [pagina 43](#page-42-2).
- 5 Riposizionare la scheda mini. Consultare ["Riposizionamento della scheda](#page-52-0)  [miniaturizzata" a pagina 53.](#page-52-0)
- 6 Installare i moduli di memoria. Consultare ["Reinstallazione dei moduli di memoria" a](#page-32-0)  [pagina 33.](#page-32-0)
- 7 Riposizionare il supporto per i polsi. Consultare ["Ricollocamento del palm rest" a](#page-48-0)  [pagina 49.](#page-48-0)
- 8 Reinstallare la tastiera. Consultare ["Sostituzione della tastiera" a pagina 25.](#page-24-0)
- 9 Rimontare il coperchio della base. Consultare ["Ricollocamento del coperchio della](#page-28-0)  [base" a pagina 29.](#page-28-0)
- 10 Sostituire la batteria. Consultare ["Sostituzione della batteria" a pagina 19.](#page-18-0)
- 11 Sequire le istruzioni descritte in "Dopo gli interventi preliminari sui componenti [interni del computer" a pagina 11.](#page-10-0)

# Immissione del numero di servizio nel BIOS

- 1 Accendere il computer.
- 2 Premere <F2> durante il POST (Power-On Self-Test, Auto-test all'accensione) per accedere all'Installazione del sistema.
- 3 Passare alla scheda principale e immettere il Codice di matricola nel campo Service Tag Setting (Imposta codice di matricola).
# 43 Rimozione del dissipatore di calore del processore

 $\left\langle \right\rangle$  WARNING: Prima di effettuare interventi sui componenti interni del computer, leggere le informazioni sulla sicurezza fornite con il computer e seguire la procedura nel capitolo ["Operazioni preliminari" a pagina 9.](#page-8-0) Per ulteriori informazioni sulle protezioni ottimali, consultare la pagina iniziale della Regulatory Compliance (Conformità alle normative) all'indirizzo dell.com/regulatory\_compliance.

### **Prerequisiti**

- 1 Rimuovere la batteria. Consultare ["Rimozione della pila" a pagina 17](#page-16-0).
- 2 Rimuovere il coperchio della base. Consultare "Rimozione del coperchio della base" [a pagina 27.](#page-26-0)
- 3 Rimuovere i moduli di memoria. Consultare ["Rimozione dei moduli di memoria" a](#page-30-0)  [pagina 31](#page-30-0).
- 4 Seguire le istruzioni dal [punto 1](#page-35-0) al [punto 4](#page-35-1) in ["Rimozione del disco rigido" a](#page-34-0)  [pagina 35.](#page-34-0)
- 5 Seguire le istruzioni dal [punto 1](#page-40-0) al [punto 2](#page-40-1) in ["Rimozione dell'unità ottica" a](#page-40-2)  [pagina 41](#page-40-2).
- 6 Rmuovere la tastiera. Consultare ["Rimozione della tastiera" a pagina 21.](#page-20-0)
- 7 Rimuovere il supporto per i polsi. Consultare ["Rimozione del palm rest" a pagina 45](#page-44-0).
- 8 Rimuovere la ventola. Consultare ["Rimozione della ventola" a pagina 63.](#page-62-0)
- 9 Rimuovere gli altoparlanti. Consultare ["Rimozione degli altoparlanti" a pagina 67](#page-66-0).
- 10 Sequire le istruzioni dal [punto 1](#page-103-0) al [punto 3](#page-104-0) in "Rimozione della scheda di sistema" a [pagina 103.](#page-102-0)

### Procedura

- 1 Capovolgere il gruppo della scheda di sistema.
- 2 Allentare in sequenza le viti di fissaggio del dissipatore di calore del processore alla piastra di sistema rispettando la sequenza indicata sul dissipatore.
- 3 Sollevare il dissipatore di calore del processore dalla scheda di sistema.

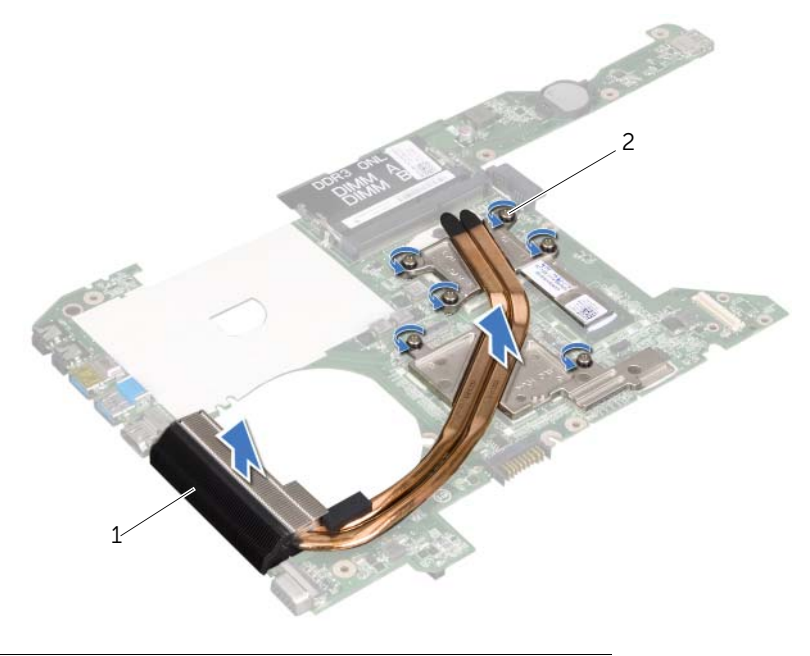

1 dissipatore di calore del processore 2 viti di fissaggio (6)

## Rimozione del dissipatore di calore del processore

WARNING: Prima di effettuare interventi sui componenti interni del computer, leggere le informazioni sulla sicurezza fornite con il computer e seguire la procedura nel capitolo ["Operazioni preliminari" a pagina 9.](#page-8-0) Per ulteriori informazioni sulle protezioni ottimali, consultare la pagina iniziale della Regulatory Compliance (Conformità alle normative) all'indirizzo dell.com/regulatory\_compliance.

#### Procedura

- 1 Allineare le viti di fissaggio sul dissipatore di calore del processore ai fori delle viti sulla scheda di sistema.
- 2 Serrare in sequenza le viti di fissaggio del dissipatore di calore del processore alla piastra di sistema rispettando la sequenza indicata sul dissipatore.

### Post requisiti

- 1 Seguire le istruzioni dal [punto 4](#page-106-0) al [punto 7](#page-106-1) in ["Sostituzione della scheda di sistema"](#page-106-2)  [a pagina 107](#page-106-2).
- 2 Ricollocare la ventola. Consultare ["Sostituzione della ventola" a pagina 65](#page-64-0).
- 3 Rimontare gli altoparlanti. Consultare ["Rimontaggio degli altoparlanti" a pagina 69.](#page-68-0)
- 4 Seguire le istruzioni dal [punto 5](#page-38-0) al [punto 8](#page-38-1) in ["Reinstallazione del disco rigido" a](#page-38-2)  [pagina 39](#page-38-2).
- 5 Seguire le istruzioni dal [punto 4](#page-42-0) al [punto 5](#page-42-1) in ["Ricollocamento dell'unità ottica" a](#page-42-2)  [pagina 43](#page-42-2).
- 6 Installare i moduli di memoria. Consultare ["Reinstallazione dei moduli di memoria" a](#page-32-0)  [pagina 33.](#page-32-0)
- 7 Riposizionare il supporto per i polsi. Consultare ["Ricollocamento del palm rest" a](#page-48-0)  [pagina 49.](#page-48-0)
- 8 Reinstallare la tastiera. Consultare ["Sostituzione della tastiera" a pagina 25.](#page-24-0)
- 9 Rimontare il coperchio della base. Consultare ["Ricollocamento del coperchio della](#page-28-0)  [base" a pagina 29.](#page-28-0)
- 10 Sostituire la batteria. Consultare ["Sostituzione della batteria" a pagina 19.](#page-18-0)
- 11 Seguire le istruzioni descritte in "Dopo gli interventi preliminari sui componenti [interni del computer" a pagina 11.](#page-10-0)

#### 112 | Rimozione del dissipatore di calore del processore

45 Aggiornamento del BIOS

Il BIOS potrebbe richiedere il ripristino quando è disponibile un aggiornamento o quando si sostituisce la scheda di sistema. Per ripristinare il BIOS:

- 1 Accendere il computer.
- 2 Andare al sito support.dell.com/support/downloads.
- **3** Individuare il file di aggiornamento del BIOS per il computer.
	- NOTA: Il numero di servizio del computer si trova su un'etichetta sul fondo del Ø computer. Per ulteriori informazioni, consultare la *Guida rapidack* consegnata con il computer.

Se non si dispone del codice di matricola o del codice di servizio rapido:

- a Inserire il codice di matricola o il codice di servizio rapido all'interno del campo Service Tag (Codice di matricola) o Express Service Code(Codice di servizio rapido) .
- **b** Fare clic su **Submit** (Invia) e procedere a [punto 4.](#page-112-0)

Se non si dispone del codice di matricola o del codice di servizio rapido:

- a Selezionare una delle seguenti opzioni:
	- Automatically detect my Service Tag for me (Rileva automaticamente il codice di matricola)
	- Choose from My Products and Services List (Seleziona dall'elenco dei prodotti e dei servizi personali)
	- Choose from a list of all Dell products (Scegli dall'elenco di tutti i prodotti Dell)
- **b** Fare clic su **Continue** (Continua) e seguire le istruzioni visualizzate.
- <span id="page-112-0"></span>4 Viene visualizzato un elenco di risultati. Fare clic su **BIOS**
- 5 Fare clic su Download File (Scarica file) per scaricare il file del BIOS più recente.
- 6 Nella finestra Please select your download method below (Seleziona il metodo di download), fare clic su For Single File Download via Browser (Per download di file singolo tramite browser) e quindi fare clic su Download Now (Scarica adesso).
- 7 Nella finestra Save As (Salva con nome), selezionare una posizione appropriata per scaricare il file sul computer.
- 8 Ouando viene visualizzata la finestra Download Complete (Download completato), fare clic su Close(Chiudi).
- 9 Accedere alla cartella nella quale è stato scaricato il file di aggiornamento del BIOS. L'icona del file viene visualizzata nella cartella e ha lo stesso nome del file di aggiornamento del BIOS scaricato.
- 10 Fare doppio clic sull'icona del file di aggiornamento del BIOS e seguire le istruzioni visualizzate.